## **O'ZBEKISTON RESPUBLIKASI OLIY VA O'RTA MAXSUS TA'LIM VAZIRLIGI**

# **NIZOMIY NOMIDAGI TOSHKENT DAVLAT PEDAGOGIKA UNIVERSITETI KASB TA'LIM FAKULTETI "AXBOROT TEXNOLOGIYALARI" KAFEDRASI**

"Maxsus effektlar kompyuter grafikasi va dizayn" **fanidan**

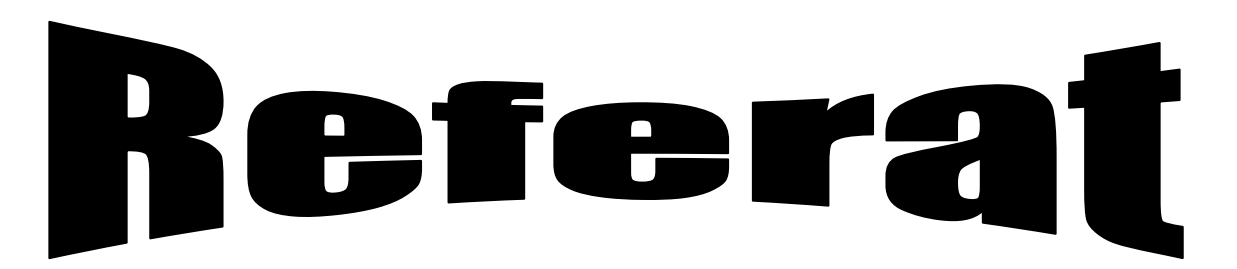

**Mavzu:**"Adobe Premier Pro dasturida vedio montaj qilish"

Bajardi: Kasb ta"lim fakul"teti KGD 401 guruh talabasi Jo"rayeva.M.

Rahbar: Kasb ta"lim fakulteti "AT" kafedrasi o"qituvchisi Bakiyeva Z.R.

## **TOSHKENT – 2016**

## **MUNDARIJA:**

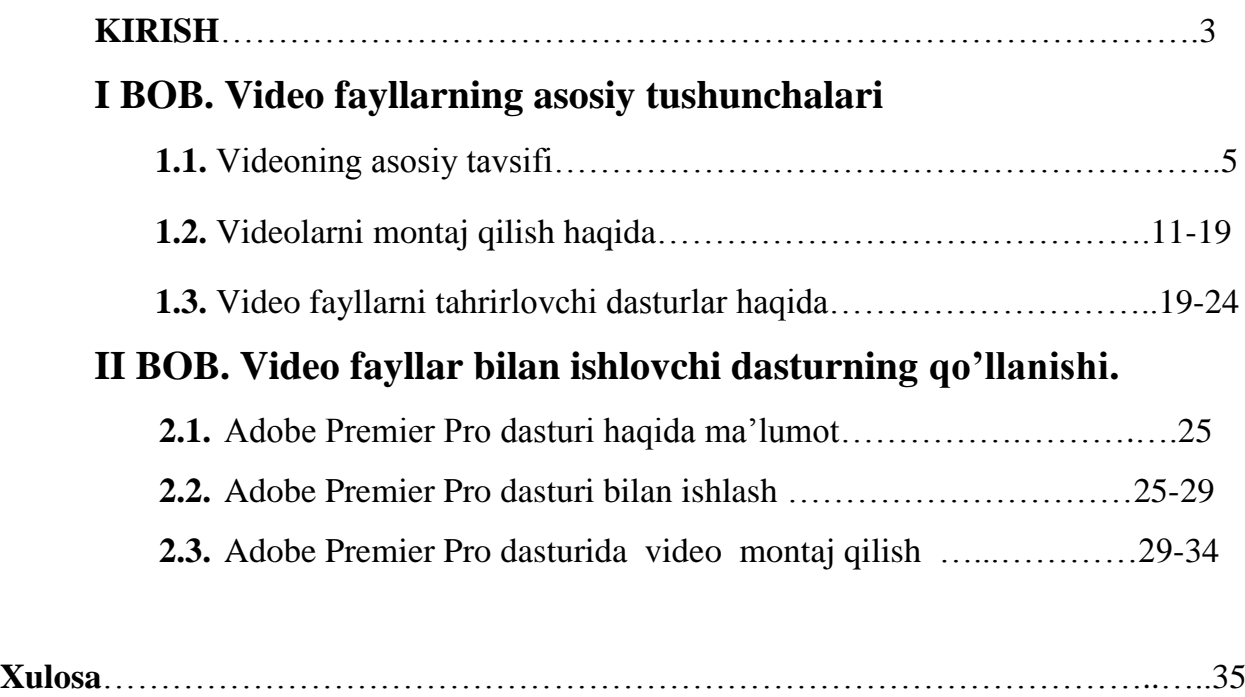

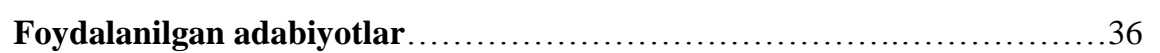

*Oila sog'lom ekan - jamiyat mustahkam, jamiyat mustahkam ekan mamlakat barqarordir.*

*I.A.Karimov*

#### **KIRISH**

**Mavzuning dolzarbligi:** Mamlakatimizni obod, xalqimizni farovon qilish davlatimizning eng asosiy vazifalaridan hisoblanadi. Bu nihoyatda katta vazifani bajarish keng qamrovli masalalarni hal etishni taqozo etadi. Ana shunday muhim masalalardan biri har tomonlama kamol topgan yuqori malakali mutaxasssilarni tayyorlashdir. Buning uchun shunga mos ta'lim va tarbiya ishlarini bajarish, o'quv jarayonini rivojlangan demokratik davlatlarda olib borilayotgan o'quv jarayoniga tenglashtirish, zamonaviy pedagogik va axborot texnologiyalarini o'quv jarayoniga kengroq tadbiq etish zarur.

XXI asr yangi texnika va texnologiyalarni kompyuterlar asosida ishlab chiqish va tashkil qilish asri hisoblanadi. Binolar va inshootlar qurilishi yo'nalishi bo'yicha ta'lim olayotgan talabalar faoliyatiga yurtimiz obodligi bevosita bog'liqdir. Shunday ekan, oliy o'quv yurtlarida puxta bilim olgan, o'z kasbini sevib, uni sirlarini har tomonlama chuqur o'rgangan, yetarli kasb mahoratiga ega bo'lgan yoshlar mamlakatimiz kelajagini yanada obod qila oladilar. Bu masala esa ko'p jihatdan ularning bilim olishlari uchun yaratilgan shart-sharoitlarga, shu jumladan yoshlar uchun yaratilgan o'quv adabiyotlariga bog'liq.

Bugungi kunda juda ko'plab kompyuter grafik dasturlari mavjud bo'lib, ularni qaysi sohada qo"llanilishi bilan bir biridan farqlanadi. Har bir soha mutaxassislari o'z faoliyatlari uchun qulay bo'lgan grafik dasturni tanlaydilar. Dasturlarning imkoniyat chegaralari ham ma'lum bir sohaga yo'naltirilgan bo'ladi. Demak, grafik dasturni tanlashda avvalombor uning imkoniyatlarini inobatga olish lozim. Aksariyat hollarda grafik dasturni qo'llashdan oldin boshqa bir dasturlarni yoki fanlarni o'zlashtirishga ehtiyoj seziladi. Shunisi bilan ham grafik dasturlar murakkablashib boradi.

 **Kurs ishining maqsadi:** Adobe Premier Pro dasturidan foydalangan holda mutaxassis fanlarda shu dasturlarning keng imkoniyatlarini o"rgatish. SHu dasturlar yordamida turli videolar tuzish, ularni o"zgartirish va uch har xil ko"rinishda tasvirlash va ularni amaliyotda tadbiq qilish kurs ishim maqsadi bo"lib xisoblanadi.

Hozirgi kunda kompyuter grafikasi va dizayn yo"nalishi va binolarni loyihalash yo'nalishlarida ta'lim olayotgan talabalar uchun chizmalarni tez va aniq chizishda axborot texnologiyalarining zamonaviy dasturlaridan foydalana bilish muhim va ahamiyatlidir. Bu borada kompyuterda grafik dasturlar imkoniyatlaridan foydalanish qulay va samarali ekanligini amalda ko"rish mumkin.

**Kurs ishining vazifalari:** Yuqoridagilardan kelib chiqib aytish mumkinki, bugungi kunda ta"lim tiziminiga yangidan-yangi texnalogiyalar kirib kelmoqda bu o`z navbatda yoshlarga keng imkoniyatlar yaratilmoqda. Bunga misol qilib yangi maxsus effektlarni misol qilishimiz mumkin.Bulardan pinnacle dasturi va undan foydalanish talabalarni bilim darajalarini oshirishga imkon yaratadi.

 **Kurs ishining amaliy ahamiyati:** Hozirgi kunda hayotimizni axborot va axborot texnologiyalarisiz tasavvur qilib bo"lmaydi . Bu axborot texnologiyalari bizning ta"lim tizimimizda ham alohida o"rin egallagan. Jumladan "Kompyuter grafikasi va dizayn yo"nalishida" tahsil olayotgan talabalar uchun Primer Pro dasturi va uning imkoniyatlaridan foydalanish muhim ahamiyat kasb etadi. Axborot texnologiyalari iqtisodiyotning barcha tarmoqlariga kirib borgan va shu sohaning rivojlanishiga o"z xissasini qo"shib kelayotgan bir vaqtda, aynan mazkur yo"nalishlarga bog"liq axborot texnologiyalarining tadbiqi alohida fan sifatida vujudga kelmoqda. Bu esa axborot texnologiyalari fani sohasi ko"lamining kengayishiga olib keladi.

 Xususan, raqamli kontentlar uchun maxsus effektlar – kino, klip, reklama, san"at, dizayn, taqdimotlar, dinamikalar imitasiyasi, shuningdek kompyuter o"yinlari va ta"limiy dasturlar yaratish kabi sohalarda zarur uskunaviy vosita hisoblanib, kompyuter grafikasining muhim yo"nalishlaridan biri sanaladi. Menga kurs ishi sifatida berilgan "Adobe Preimer Pro mavzusi bo"yicha nazariy va amaliy bilimlarga ega bo"ldim.

## **I-BOB. VIDEO FAYLLARNING ASOSIY TUSHUNCHALARI**

#### **1.1. Videoning asosiy tavsifi**

 Yaqin-yaqin vaqtlargacha odatdagi uy kompyuteri yordamida nafaqat sevimli filmlarni ko"rish, balki shaxsiy video lavhalarini yaratish, eski video kassetalar ichidagilarni raqamli ko, rinishga keltirish, oilaviy video yozuvlarni tahrirlash va hattoki o'zining kinofilmlarini yaratishni ko, pchilik tasavvur qila olmas edi.

 Bularning barchasi IBM va Intel firmalari Indeo (Intel Videoning qisqartmasi) dasturiy texnologiyasini 1992 yilda ishlab chiqqishidan boshlandi. Uning yordamida foydalanuvchilarga videoni raqamli ko"rinishga keltirish va ShKda videofayllar yaratish imkoniyati tug"ildiki, keyinchalik ularni monitor ekranida chiqaradi.

Dastlab raqamli video o"zida analog signalni raqamli formatga o"zgartirishni tashkil etdi. Bu holda, o"zgartirish prosedurasining o"zi muqarrar bo"lgan ba"zi sifat buzilishiga olib keldi. Bugungi kunga kelib videomagnitafonlar va eskirgan VHS-kamerlar o"tmishda qoldi, zamonaviy raqamli videokameralar, DVD va Blu-Ray pleerlar yuzaga keldi va takomillashib bormoqdaki, signalni birdan raqamli ko"rinishda olish imkonini beradi. Analogli TV asta-sekin o"z o"rnini ilg"or raqamli TV ga bo"shatib beradi.

 **Raqamli videoning asosiy tavsiflari** Raqamli video beshta asosiy xususiyatlarga ega: ekran o, lchami, kadrlar chastotasi, rang chuqurligi, bitreyt (video oqim kengligi) va tasvir sifati.

 *Ekran o'lchami* **(***Resolution***)** – ekranda tarkib topgan tasvirning (video kadr) gorizontal va vertikali bo"yicha nuqtalar (piksel) sonini bildiradi. Yozishdan oldin o, lchamni dastlab qatorda nuqtalar sonining qiymati (gorizontal o'lcham), so'ngra tasvirlarni qo, rishda ishtirok etuvchi qatorlar soni (vertikal o'lcham) ko"rsatiladi. Masalan, PAL evropa videostandarti uchun kadr o"lchami 720x576 pikselni tashkil etadi, shimoliy Amerika standarti NTSC uchun 720x480, yuqori aniqlikdagi video uchun (HD 720p) – 1280x720, yangi urfdagi standart HDTV (Full HD) uchun – 1920x1080 nuqta. Bundan ko"rinib turibdiki, ekran o"lchami qanchalik yuqori bo"lsa, video sifati shuncha yaxshi bo"ladi.

 *Kadrlar chastotasi* – sekundiga qancha sondagi kadrlar almashinuvini ko"rsatuvchi qiymat. Videosignalni chiqarishning standart tezligi 30 kadr/sekund qiymatiga teng deb qabul qilinadi. Kino uchun bu ko"rsatkich bir oz past bo"ladi va 24 kadr/sekundni tashkil etadi.

 *Rang chuqurligi (rang o'lchami)* – video tasvirlarni shakllantirishda ishtirok etishi mumkin bo"lgan ranglar sonini ko"rsatuvchi xususiyat. Raqamli videoda ranglar soni bitlarda o"lchanadi. Bir bit mos ravishda ikki xil qiymatni (0 yoki 1) qabul qilish mumkin va faqat ikkita rangni mos ravishda kodlash (odatda qora va oq) imkonini beradi. Ikkita bit yordamida 4 rangni (22 = 4), uchta bit yordamida 8 rangni (23), to"rtta bit yordamida 16 (24) kodlash mumkin va hokazo.

Odatda, rang o"lchamlari maxsus rang modellari yordamida tavsiflanadi. Kompyuter texnologiyasida RGB modeli qo"llaniladiki, rang chuqurligining quyidagi ancha keng tarqalgan rejimlarda ko"rsatilishi mumkin: 8 bit (256 ranglar), 16 bit 13 (65536 ranglar) va 24 bit (16777216 ranglar). Turli fikrlarga ko"ra, inson ko"zi 5 dan 10 milliongacha rang tuslarini qabul qilish mumkin.

 *Bitreyt (video oqim kengligi)* – vaqtning bir sekundiga video axborotlarning qayta ishlanadigan bitlari sonini ko"rsatadi. Boshqa so"z bilan aytganda – bu sekundiga megabitlarda (Mbit/s) o"lchanadigan video oqim tezligi hisoblanadi. U qancha yuqori bo"lsa, sifat shuncha yaxshi bo"ladi. Misol uchun, DVD-video standart uchun oqim kengligi 5 Mbit/s atrofida, yuqori aniqlikdagi HDTV-televidenie formati uchun 10 Mbit/s.ni tashkil etadi. Bitreytning eng ko"p qiymati Internet orqali uzatiladigan video sifatini baholash uchun ishlatiladi.

*Tasvir sifati* – asl nusxa bilan solishtirganda qayta ishlangan video sifati xususiyatlarini baholash uchun mo"ljallangan va hal etish, rang chuqurligi va tezligi oqim qiymatlari bir majmuini belgilaydi.

 Har qanday boshqa raqamli ma"lumot kabi, video ham fayllar sifatida diskda saqlanadi, yoki ularni video, audio va boshqa oqimlar, shuningdek metamalumotlardan tarkib topgan mediakonteynerlar deb ham atashadi. Har

6

qanday vaqtda konteynerdan, masalan video yoki audio yo"laklarni olib tashlash, ularni qayta kodlash va boshqa konteynerga joylashtirish, ya"ni video fayl formatini o"zgartirish mumkin. Multimediali konteynerlarning har xil turlari (shakllari) bo"lishi mumkin, va ularning qanday turga tegishliligini fayl kengaytmasi ko"rsatadi.

 Aksariyat konteynerlar ma"lum bir formatga bog"langan bo"lishiga qaramay, ularning ba"zilari videoni mutlaqo boshqa standartlarda saqlashi mumkin. Masalan, AVI kengaytmali fayl MPEG-1 formatidagi kabi, xuddi shunday MPEG-2 yoki MPEG-4 formatlarida roliklarni o"z ichiga oladi. Unda nima konteyner turini ta"sir ko, rsatadi?

 Albatta, film sifati ko"proq kodeklar va siqish jarayonida o"rnatilgan parametrlar tomonidan belgilanadi. Shuningdek konteynerga ham juda bog"liq. Har xil turdagi videofayllar belgilangan talablarga va ovoz yo"laklari soni bo"yicha cheklovlarga, ishlatiladigan kodeklar turlari, shuningdek bitli proigrvatel va pleerlar bilan muvofiqlikga ega.

Endi, eng mashhur video fayl formatlari bilan tanishamiz va ularning afzalliklari va kamchiliklarini qisqacha tahlil qilamiz.

 *AVI (Audio Video Interleave)* – mediakonteynerlarning eng oldingi va an'anaviy ko"rinishi bo"lib, ilk bor 1992 yilda Microsoft tomonidan ishlatilgan. Har birikmali kodeklar bilan siqilgan video va audio ma"lumotlarni o"z ichiga olishi mumkin. Shunday ekan, tashqi o"xshashlikda AVI–fayllar ichki "to"ldirish" dan jiddiy farq qilishi mumkin, va ularning tashkil etuvchilarini aniq belgilash uchun maxsus dasturlardan (masalan, VideoToolBox) foydalanishga to"g"ri keladi.

 Sirasini aytganda, bu konteyner allaqachon eskirdi va bir qancha jiddiy kamchiliklarga ega: aralash video tarkibining yo"qligi (masalan, NTSC va PAL) va muqobil ovoz yo"laklari, vaqt belgilari va kadr indekslarining mavjud emasligi, zamonaviy kodeklar quvvatlanishining yomonligi va boshqalar.

Biroq, ushbu mediakonteyner hozirgacha ishlatilib kelinmoqda, chunki tarmoqda katta miqdordagi mediakontentlar aynan ushbu formatda taqsimlanadi.

7

**Montaj (fr. montage) –** juda ko"p ma"noga ega so"z. Vidеo yoki audiomontaj (kinomatografda, tеlеvidеniyada, radioda va ovoz yozuvchi studiyalarda) – daslabki matеrialni qayta ishlash yoki rеstrukturalash jarayoni bo"lib, uning natijasida boshqacha maqsadli matеrial hosil bo'ladi. Montaj asarga kеrakli ritm va atmosfеra bеrish qobiliyatigi ega. Ushbu faoliyat bilan shug'ullanuvchi odam, "montajyor" dеyiladi.

Montaj – tomoshabin bilan audiovizual kommunikatsiya jarayonini boshqarishning muhim vositalaridan biridir. Ekrandagi asar muallifining o"ylaganlarini montajyorning montaj spеtsifikasi bo"yicha bilimlariga bo"liq ravishda u yoki bu darajadagi rеallikda gavdalantirish mumkin**.**

#### **1.2 Video montaj qilish haqida**

Video montaj qilish kino , televidenie yoki ro'yxatdan o'tish studiyalar ijodiy va texnik jarayonlarning bir tuzilishidir. Butun ishni olib borish original yozuvlar alohida parchalar olingan aralashma beruvchi va ularni tog"irlash imkonini beradi.Video montaj qilish vositalar bilan hikoya namoyishini va tiniqligini berishi mumkin, kino tilining muhim qismi hisoblanadi.

1917 yil kino nazariyachisi Lev Kuleshov o'rnatish haqida yozgan edi:

Agar filim qilish uchun, rejisor bir parchani bir birga tasodifiy aloqasi o"rnatsa kesilgan ba'zi bo"laklarni qo'yish kerak kishining qiziqishlari bo'lgani kabi shuningdek, eng raqobatbardosh badiiy ketma-ketlikda harflar butun so'z yoki tarqoq kupligini individual lahzalarni solishtirishdan iborat .

Kino va televidenie umumiy ketma ket freymlarni yopishtirish ishlab chiqarilgan idoralararo ramka yig'ishdan tashqari, shuningdek, ichki o'rnatish tushunchasi bor.

Ichki o'rnatish bitta mizan kadr yilda unda harakat olib o'rin birlashtiradi bir o'rnatish doirasida tuzilish strukturasini chaqiradi. Bu kadr erezhissѐrom va operatori harakatlarini tashkil etishiladi , va idoralararo ramka o'rnatish zarur alohida texnologiyasini talab qilmaydi. Kontent Mexanik va elektron yig'ish tahrir kino va chiziqlarni o'rnatish va tasvir va tovushlarni sinxronlashtirish uchun Zvukomontazhny jadval « Steenbeck »

Kino tong bir o'rnatish ketma-ketlikni yaratish uchun yagona yo'l da film tabaqalari jismoniy joylashtirish edi .

9

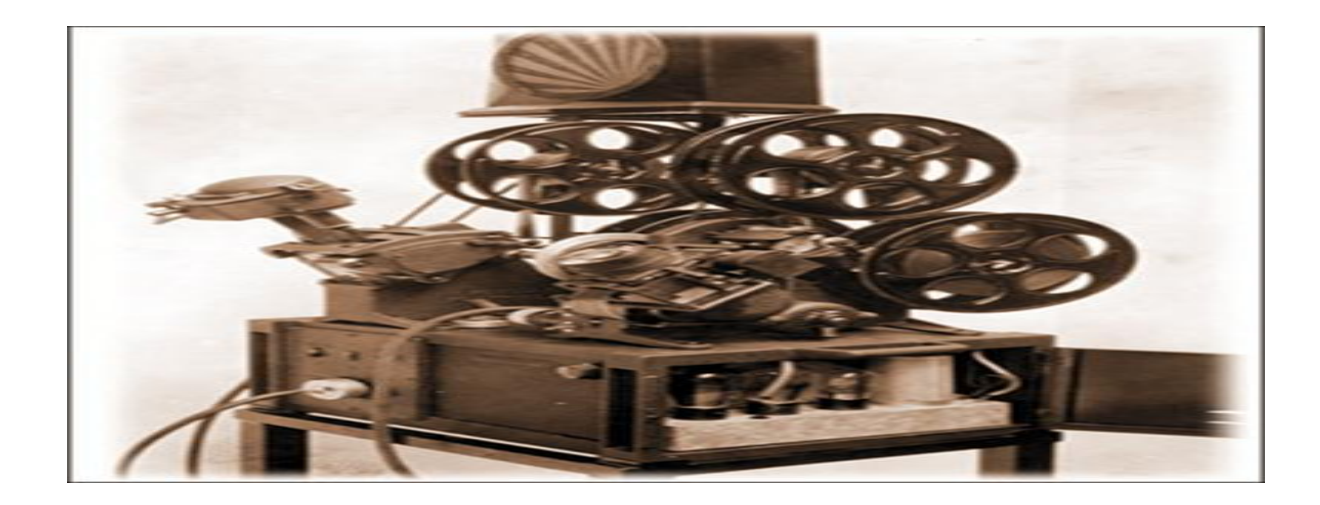

Kino va televidenie umumiy ketma boshiga oddiy montaj freymlarni yopishtirishda tomonidan ishlab chiqarilgan idoralararo ramka yig'ish tashqari, shuningdek, ichki o'rnatish tushunchasi mavjud.

Ichki o'rnatish bitta mizankadr yilda unda harakat olib o'rin birlashtiradi bir o'rnatish doirasida tuzilish strukturasini chaqiradi

1Tehnologiyani o'rnatish 2.Mehanichesky va elektron yig'ish 3.Linyali va chiziqli bo'lmagan tahrirlash 4.Bazaviy o'rnatish qoidalari 5.Tvorcheskie o'rnatish usullari 6.Klassichesky va muqobil o'rnatish 7.5cm . ham 7.Istochniki 8.Literatura 9.Sikl Texnologiyalari o'rnatish

Kino, televideniye va radio mavjudligiga davomida ish bo'lgan o'sha sanoati bilan birga yaxshilandi o'rnatish texnologiyasi . Kino boshida , faqat bor edi , agar va mexanik o'rnatish endi asosan elektron ishlatiladi.

Mexanik va elektron yig'ish

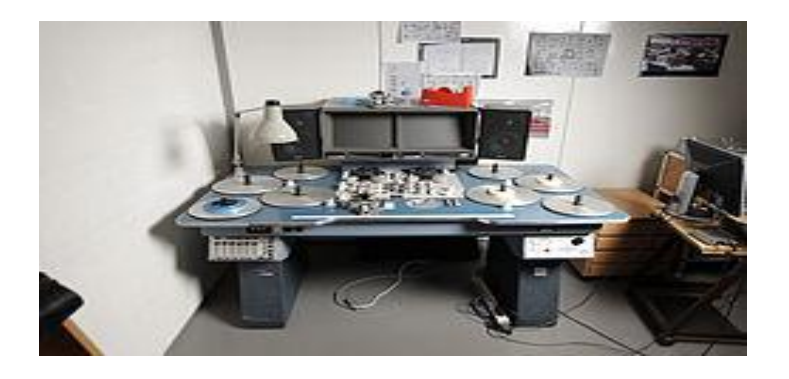

Film img va ovoz uchun alohida chiziqlar ustida tasvir va tovush o'rnatish va sinxronlashtirish uchun Zvukomontazhny «Steenbeck» stol kino ton bir o'rnatish ketma-ketlikni yaratish uchun yagona yo'l film tabaqalari jismoniy joylashtirish edi. Shu tarzda, optik va magnit Musiqalari o'rnatish keldi: kino o'ng joylarda va filim kesib o'tdi. kino sohasida XXI asr boshida oldin original salbiy jismoniy o'rnatish asoslangan deb atalmish "optik" texnologiyasi hukmron edi. Bu holda, salbiy kesish va rejissyori ko'rsatmalariga muvofiq tasvir va tovush joylashtirish film muharriri bajaradi .

filmda magnit alohida chiziqlar ustida tasvir va tovush o'rnatish va sinxronlashtirish uchun Zvukomontazhny «Steenbeck» stol

Tasvirlar bo'lishi va alohida-alohida ovoz ikki filmlarda film tasdiqlash quyidagi, kesish va o'rnatilgan ijobiy ustiga muhri futazhnymi raqamlar bilan aniq muvofiq original salbiy yopishtirishda bor. a soundtrack Nusxa olinib bir vaqtning o'zida rekord do'kon kino salbiy optik trekni bosilgan. tazyiqlar çoğaltılır qaysi bosma dublnegativov uchun birlashgan interpozitiv ( "lavanta") film nusxalarini qayta nusxalaydi salbiy tasvir va salbiy fonogramma bilan, uning tasdiqlash keyin bo"ladi.

Shuning uchun film operatorlar seriyasida televizion va kino ixlosmandlarining ila uzoqlashar, minimal keyingi o'rnatish uchun kamaytirish kabi bir tarzda ortib boradi.

11

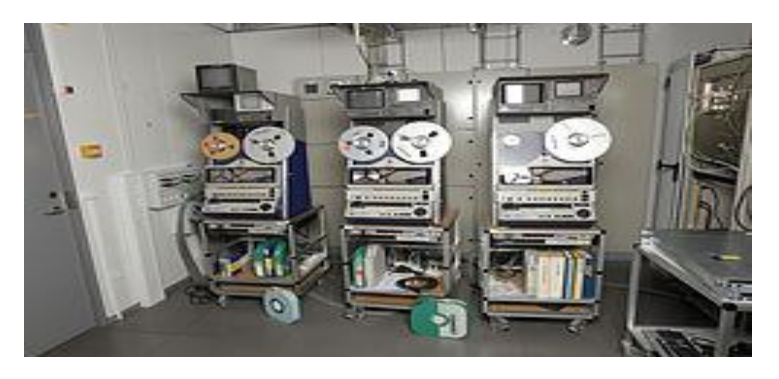

Elektron apparat o'rnatishni C VCR format

VCR texnologiya kelishi bilan o'zgargani yo'q . Sinxronizatsiya joy magnit film bilan jihozlash va qiyinchiliksiz ta'sir etish mumkin. Bu video uning individual satr buzmasdan turib kesib va video signal Sinxronlashtirish xatolar sabab bermaslik uchun birgalikda yopishtirish kerak, deb aslida bilan aralashtirgan bu maxsus magnit yo'llarni uchun kukun ulash namoyon va naqsh mikroskop ostida sodir bo'lgan. Murakkabligi va xarajat bilan bir qatorda, bu o'rnatish texnikaning boshqa qobiliyatlar, o'rnatilgan filmi past mustahkamligi ega yopishtirishda joylarda kuchini yo'qotadi. Tortishish kino tortadi qachon, sahna tartibi va muddati diqqat bilan oldindan belgilangan oldindan o'rnatish, va analatik tanlanadi to'g'ridan-to'g'ri qayd qilinib ko'p kamerali so'rovnoma amal sifatida chiqib ketish va qo'shish magnit, ro'yxatdan o'tishingiz texnik murakkabligi kamayadi. Shu yo'l qilishga majbur. Bunday chora-tadbirlar minimal yopishganligi sonini kamaytirish imkonini berdi.

"Standart Q" - qiyinchiliklarga qaramay, popechno-line ro'yxatga olish tizimi xalqaro standart aylangan.

Elektron qurilmalar oshirish murakkabligi film yaxlitligini buzmasdan o'rnatish amalga oshirish imkonini berdi.Yangi pan-line shaklda rivojlanishi otsmotren magnito film bilan kesish va joylashtirish tasmasini talab va ramka aniqlik bilan tasvirni joylashtirish emas, elektron video tahrirlash texnologiyasi yanada qulay qilish uchun imkon berdi. Elektron yig'ish to'g'ri tartibda boshqa lenta asl o'rnatish ramkani ustiga tomonidan amalga oshiriladi

Bunday ustiga yozish "davomi" master qurilma oldingi oxiriga keyingi freymga "qo'yadi" ikki asosiy ziyofat bor, va o'rnatish ramka biri o'rtasida qism

o'chirib bo'lsa "qo'ying", va boshqa bilan ustiga yoziladi. texnik muammolar ustun mexanik usuli tahrir elektron video Qachon: VCR lenta drayv ham uning vaqtida yuqori hamohang darajasiga, va bosh-barabandan bilan ishlash kerak sinxron va bosqichida aylanadi. Bu yo'llarni namoyish talab va tasmasini kesib emas, chunki kamchiliklar qaramay, televizor elektron yig'ish tez, mexanik o'rnini egalladi.

Shunday qilib, murakkab, bunday " ko'r ", " vasvasasi" deb o'tish va bo'lishi mumkin , ikki kvadrat o'rtasidagi oddiy og'riyotgan boshqa elektron turli o'rnatish qachon . D

Qo'pol kesilgan filmlar bu texnologiyalaridan foydalanish ruxsat televizirov kino sanoatida elektron o'rnatish va joriy etish takomillashtirish post- ishlab chiqarish muddatini qisqartirishi mumkin. View va video lenta materiallar o'rnatish proyavkikinoplѐnkani kutmasdan, filmni suratga olish orasidagi tanaffuslar vaqtida amalga oshirilishi mumkin . Kelajakda , qoralama elektron yig'ish ishchi asosida ijobiy yoki salbiy o'rnatish ijro etiladi.

Chiziqli va chiziqli bo'lmagan tahrirlash

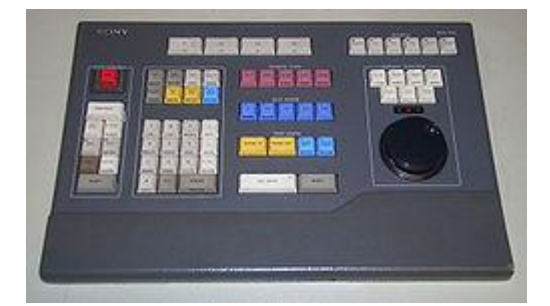

chiziqli tahrirlash controller « Sony BVE - 910 "

Chiziqli va chiziqli bo'lmagan tahrir tushunchalar faqat uning elektron turli uchun qo'llaniladi. Tarixan, birinchi to'g'ri tartibda yangi ommaviy axborot vositalari uchun ketma-ketlikni qayta tutashuv yaratishni o'z ichiga olgan , chiziqli tartibga solish paydo bo'ldi. Bundan tashqari, har bir ulanish kerakli bo'laklari razyat videokasseta bilan tez orqaga o'tish va almashtirish jarayonida sekinlashadi , qaysi ikki asl kvadrat oldindan fut o'rnatish o'z ichiga oladi.

Uzaytirilishi o'rnatish ramkalar , ularning uzunligi teng vaqt davri qayta talab qiladi .

Professional video ishlab chiqarish uchun zarur bo'lgan ramka - to'g'ri tartibga solish bilan yana ham murakkab texnologiya . Bu holatda dona videoga nazorat qilish uchun bo'sh aniq lahzani yopishtirishda amalga oshirish uchun aniq oldindan jadallashtirish uchun ball qaytarib olish tasmasini o'rnatish mos , hamohang mexanizmlarini beradi murakkab va qimmat controller.

Professional video ishlab chiqarish uchun zarur bo'lgan ramka-to'g'ri tartibga solish bilan yana ham murakkab texnologiya. Bu holatda dona videoga nazorat qilish uchun, aniq lahzani Bo'sh yopishtirishda amalga oshirish uchun aniq oldindan jadallashtirish uchun ball qaytarib olish tasmasini o'rnatish mos, hamohang mexanizmlarini beradi murakkab va qimmat tekshiruvi. o'rnatish murakkabligi yaratish; "to'fon", "ko'r" va manbai sifatida xizmat va tayyor film "to'plash" uchinchi ikki qaysi uch yozish, mumkin emas perehodatipa. Bojxona bo'laklari Shunday qilib, har xil kassetalar bo'lishi kerak, va original bir magnit lenta yozilgan bo'lsa, u analog , video sifatini kamaytiradi, ulardan biri (Eng. Broll) tashkil etadi. o'tish ketma-ket ikki to'rtinchi uchun manbalar sifatida uch dona videoga talab qiladi. Sinxronlashtirish va o'rnatish hal soddalashtirish majbur juda ko'p murakkab qurilmalar juda qiyin jarayon, boshqarish. Bundan tashqari, butun film alohida nusxasi nusxasi emas, balki original bir oraliq ramka holda ham o'rnatilgan. Bu sifat halok, ayniqsa sezgir analog yozilgan elektron yig'ish tarqalishi uchun bir to'siq, deb xizmat sababidir. yaratish murakkab tomoshasi sahna O'tishlarning talab ikki-va uch karra video almashtirishni. Masalan, qattiq nomdagi singdirishga allaqachon o'rnatilgan parcha mumkin, va final filmida o'zining kiritish qo'shaloq nusxasini anglatadi. raqamli video yozish kelishi bilan o'tmish necha nusxasi chiziqli tahrirlash narsa kamchiliklar eng.

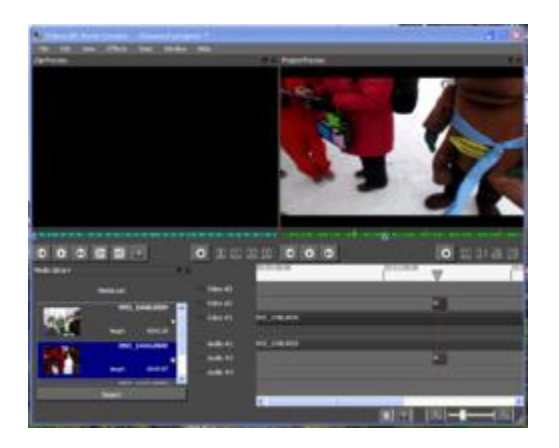

Ekran NLE interfeysi. tahrir qarori pastki qismida otobrazhaetsyalist

televidenieda, chiziqli bo'lmagan tahrirlash real vaqtda raqamli video ishlash qodir poyavleniem kompyuter bilan jihaozlangan. Tufayli sahna har qanday bir o'zboshimchalik joyga bir zumda kirish uchun texnologiya ishlari, raqamli xotirasida saqlanadi. Buning uchun barcha xomashyo umumiy qattiq disk yoki boshqa xotira qurilmasiga o'tkazilishi va o'rnatish yechimlari ro'yxatini yaratadi. Ikkinchi original parchalar va o'ng tartibda o'ynab tomonidan to'g'ridan-to'g'ri yaratilgan tayyor film, ularning boshlanishi va oxiri daqiqalarini ketma uchun dolzarb kompyuter ko'rsatmalar hisoblanadi. Bundan tashqari, ro'yxat, ularning sonini va ketma-ketlikni cheklash holda har qanday murakkablikdagi bo'lishi mumkin darajada o'zgarishlar va izlar fader turlari bo'yicha ma'lumotlarni o'z ichiga oladi. Maxsus effektlar bevosita kompyuter hosil qilinadi va to'plamlar va yozuv kino biron qismida bindirilmisdan tahririda bir vaqtning o'zida allaqachon, rang va ohang-sozlash image yasalgan lavha o'rnatilgan yechimlar yaratish bilan, to'g'irlangan.

Nochiziqli montaj birgalikda video muharrirlar ataladi, maxsus kompyuter dasturlar yordamida amalga oshiriladi. chiziqli bo'lmagan tahrir muhim afzalligi to'liq foydasizlikdan, o'rnatish tartibini o'zgartirish dasturi qayta qisqartirish yoki bo'lak uzayishi tugagan bo'ladi. Bu holda, u o'rnatish yechimlari ro'yxatini tartibga solish uchun kifoyadir. O'ynatish o'rnatilgan fitna qayta-qayta yangiliklari efir samaradorligini oshirish, qog'ozga keyin darhol amalga oshirilishi mumkin. haqiqiy vaqtda video ishlash uchun mos emas kam quvvat kompyuterlar mumkin nochiziqli tahrir. Bu holda, yangi faylda, to'g'ri ketma-ketlikda original bog'lovchi bo'laklari, hosil bo'ladi va agar kerak bo'lsa, kompyuter lenta yoki optik video diskda ko'rsatilgan. past quvvatda tayyor film kompyuter fayl uzunligi chiqish, uning hatto uyda, professional imkoniyatlar bilan ta'minlash, bu holda, chiziqli bo'lmagan tahrirlash chiziqli oqilona bir necha marta hatto, lekin oshib mumkin.

Haqiqiy vaqtda video ishlash uchun mos emas kam quvvat kompyuterlar mumkin nochiziqli tahrir. Bu holda, yangi faylda, to'g'ri ketma-ketlikda original bog'lovchi bo'laklari, hosil bo'ladi va agar kerak bo'lsa, kompyuter lenta yoki optik video diskda ko'rsatilgan. past quvvatda tayyor film kompyuter fayl uzunligi chiqish, uning hatto uyda, professional imkoniyatlar bilan ta'minlash, bu holda, chiziqli bo'lmagan tahrirlash chiziqli oqilona bir necha marta hatto, lekin oshib mumkin.

texnologiyasi video ishlab chiqarish uchun, balki film uchun emas, balki faqat mos keladi. Ikkinchi holda iskhodnyemontazhnye romkalar taranmış raqamli film (Digital Intermediate) nusxalari, shuningdek, raqamli kamera tomonidan yaratilgan fayllar bo'lishi mumkin. Agar o'rnatish yechimlari va original kliplarni rang tuzatish bir varaq yaratish so'ng raqamli teatr tomoshalari uchun mos bo'lgan master nusxasi bo'lib xizmat qilmoqda umumiy kompyuter faylida birlashgan va lenta ustida tasvir internegative bosma film nusxalari uchun qilinadi. Bugungi kunda, o'rnatish, bu usul deyarli klassik "optik" film texnologiyasi o'zgartiriladi. Bu film va gradatsiya buzib mexanik zarar yig'ilishiga yo'l qo'ymaydi qachon mnogokratnomkontratipirovanii va ko'proq imkoniyatlar rang o'rnatishini va maxsus effektlarni beradi.

u vaqt talab chiziqli bo'lmagan tahrir qilish majburiy, bantlar raqamlashtirish talab qilmaydi, chunki yaqinda qadar Classic chiziqli tahrirlash, afzal yangiliklari video ishlab chiqarish ko'rib chiqildi. eskirgan texnologiyalar toifasiga ko'chib tashuvchi yig'uv liniyasi uchun darhol yoki to'g'ridan-to'g'ri o'rnatish amalga oshirish uchun xom ashyo yuklashingiz imkonini beruvchi mustahkam davlat drayverlarga bilan video kameralar tarqalishi, bilan. video serverlar yetkazib katta TV kompaniyalari qo'pol nochiziqli tahrir materiallar, mahalliy tarmoq haqida jurnalistlar tomonidan to'g'ridan-to'g'ri amalga oshirilishi mumkin. Ular o'rnatish Yaratgan yechimlar allaqachon professional muharriri tahrir eshittirish bezash materiallar berish uchun asos bo'ladi. ish raqamli manba yo'llarni dan amalga oshiriladi, agar NLE ham, zamonaviy yozilgan va radioeshittirish ishlatiladi. Bu holda, hal o'rnatish lavha Ijro ro'yxatini xizmat qiladi.

#### Asosiy o'rnatish qoidalari

har qanday video ketma-ketlikda o'rnatish ayrim qonunlariga bo'ysunadi, kino va televidenie ishlab chiqarishni rivojlantirish yillarida ishlab chiqilgan. Bu qonunlar ba'zi oddiy hisoblanadi, lekin ularning buzilishi ekranda va nishonga tomoshabinlar yo'qolishi haqida nima bo'layotganini bir buzib idrok olib keladi etiladi. Freym o'rnatish Masalan, qaysi bir xil belgilar yoki transport vositalari oldin va elim xil bo'lishi kerak keyin, ularning harakati yo'nalishini harakat. E'tiroz o'rnatish ramkalar, qarama-qarshi yo'nalishda olib tashlandi va qaramaqarshi yo'nalishda harakat foydalanish mumkin emas. Aks holda, tomoshabin harakatlar turli sharoitlarda sodir yo'qdek bo'lishi mumkin. Xuddi shu tamoyil taxminan bir xil voqea qo'shni doirasida mos kerak yoritish tortishish yo'nalishi uchun amal qiladi. Shuning uchun, tortishish nuqtasi har qanday o'zgarish nafaqat xodimlar tarkibi hisobga tomonidan oqlanishi kerak, lekin hikoyaning mantiq bilan ham izchil.Xuddi shu tarzda, ikki aktyorlar o'rtasidagi muloqot o'rnatish, ularning bir-biridan alohida-alohida olib tashlandi yaqin-ups, o'z view qarama-qarshi yo'nalishlarda qaratilgan bo'lishi kerak, va yuz bo'sh joy bo'lishi kerak, deb taklif qiladi. (Jargon ichida - "sakkiz") "180-daraja qoida" sifatida ma'lum bo'lgan bu tamoyil, rioya qilmaslik, tomoshabin, bu muloqot taklif uchinchi tomon bilan sodir yo'nalishini, hayratda qolganini oladi. U"sakrash" tuyg'usi yaratadi, chunki rejasi hajmi kichik farq bilan qabul Shu sahnasida qism yopishtirishda, shuningdek, yo'l qo'yilmaydi. Boshqa tomondan, katta umumiy rejasi bir o'tkir o'tish joyi va harakat vaqt birligi hissini halok mumkin. Shu ta'sir otishmalar jihatidan o'zgarishlar natijasida belgilar orqasida fonda keskin o'zgarishiga olib keladi. o'rnatilgan doirasida erda sodir bo'layotgan voqealarga viewer so'ramay, hech bo'lmaganda

ba'zi hidoyat takrorlash kerak. Ushbu barcha talablar xom ashyo tafovut da, ular kadrlar "o'rnatilgan emas.», deb, aytish.O'xshash qoidalari PAN va kamera zarbasi harakat bilan o'rnatish ramka qo'llaniladi. o'rnatish yana bir talabi uning qismlari yurishiga imkon beruvchi emas, harakat hissi davomiyligini saqlab qolish uchun emas. oldingi doirasida shaxs eshik yuradi Misol uchun, agar, keyingi boshqa qo'li bilan undan chiqib borish kerak. u allaqachon keldi xona, stulda o'tirib bo'ladi yopishtirishda keyin, u sahnada yaxlitligini buzishga bo'lsangiz. Bunday mantiqiy qadam bartaraf etish uchun ham taalluqli, ma'nosi "tayoq" ning qo'shni doirasida o'rtasida zarur Insert bo'lgan o'rnatilgan romkalar . Bunday rejalar muharrir ishini osonlashtirish uchun maxsus otib xabar filmlar seyrederek va televidenie operatorlari perebivochnye.Ehtiyoj direktorining Ssenariy bosqichida olish ehtiyot oldindan rejalashtirish murojaat etishga majbur bu qonunlarga rioya qilish. hujjatli voqea-qo'lga tahrirlash qoidalari kelajak qurish ketma , deb o'ylayman shart operatorlari tomonidan e'tiborga olinishi kerak. kinematografiya muqobil maktablarida mumkin o'rnatish asosiy tamoyillari buzish, lekin rasmlari hal qilish uchun o'ylab yondashuvni talab qiladi. Shunday qilib, "180-daraja qoida" qasddan bir natija sirli bir atmosfera hosil bo'lib, Stanley Kubrick ning "Shining" filmi qayta-qayta buzilgan. Filmda "montaj" tushunchasi frantsuz keladi. so'zma-so'z "malhamdek", "aloqasi" degan ma'noni anglatadi Montage. Bugungi kunda u filmning montaj yondashuv kamida uch asosiy yo'nalishlarini ma'lum:Frantsiya kino 1. "filmi montaj" adabiy ma'nosini mos keladi; 1920 Sovet kino 2. o'rnatish u yo'q ma'no, original ramka birlashtirib, yangi ma'no olish ichiga oladi;Gollivud kino sanoati muddatli "ketma-ketlikdagi montaj" 3. makri bir qisqa hikoya ta'riflaydi; dunyoda birinchi film ahamiyatini o'rnatish Nazariy orasida Sovet direktori Lev Kuleshov edi. U iymon deb yig'ish - faqat unga xos bo'lgan boshqa san'at orasida eng kuchli kino partiya, va keyinchalik televizor. taniqli ta'siri va ijodiy geografiya Tasvirga tomoshabin ongsiz yig'ish, jumladan, hatto doirasida tasvirni yoki tortishish sharoiti zid qilingan xulosalar, kelib qilishingiz mumkin ekanligini ko'rsatadi.

Amerika direktori Devid Griffit innovatsion yig'ish usullari tarafdori sifatida,

kino san'ati juda ko'p bir nazariyachisi emas edi, va shu bilan birga kechayotgan voqealar haqida hikoya, turli joylardan birga tasvirlarni yig'ilgan paytda parallel o'rnatish, ixtiro. Griffit tomonidan ishlatiladigan, bu texnik, uning filmlar zamonaviy filmlarning ham bir o'xshaydi qildi. Bu direktori katta ta'sir o'rganishni Kuleshov va o'sha yil Sovet kinoijodkorlar yutuqlari edi ma'lum.Aqlli o'rnatish Qimmatli usuli hissini yaratish uchun dialektik yo'l qo'yish hisoblanadi talabalar Kuleshov Sergey Eisenstein, biri ishlab chiqilgan. kutilmagan kombinatsiyalar oqibatida befarq lavhalardan qarama u sabab tomoshabinlar birlashmalari

Sovet kinorejissyor Vsevolod Pudovkin ham o'rnatish imkoniyatlari, noyob va kino xos ekanligini iymon boshqa san'at xos ifoda barcha boshqa vositalar esa: fotografiya, teatr, adabiyot va ovoz dizayni. Uning usuli, ular dastlab yo'q edi ma'no doirasida bir ketma-ketlikda o'rnatilgan bir o'rnatish Ilovasi, barpo o'z ichiga oladi. faqat tayyorgarlik ularni hisobga olib, rejissyorlik boshqa barcha bosqichlarida ko'proq yig'ish sevadi Stanley Kubrikzayavlyal.

Kanada Eduard Dmitryk o'rnatish etti qoidalari, yaxshi direktori tomonidan ta'qib qilinishi sanab:

• qoida 1: har qanday ulash asosli deb;

• 2-qoida: zaxirasini kesish, bir voqeani kesish uchun emas, balki ishonch bo'lsa;

• 3 qoida: iloji bo'lsa, ramkani tugating haydash paytida;

• 4 qoida: banal ortiq original yaxshiroq;

• 5 qoida: Har bir bosqich boshlanadi va harakatlar davom ettirish bilan tugashi kerak;

• 6 qoida: mazmunli ulash "tegishli" har doim ham yaxshi bo'ladi;

• 7 qoida: birinchi - mazmuni, keyin - shakli;

Amerika ovozi dizayner Valter Murch sayt tanlash va joylashtirish qadriyatlariga olti mezonlarini alohida. Ular ahamiyatga ozayib keltirilgan

• Ruhiy (51%) - ulanish bo'lsin auditoriya kayfiyatini, o'ng, bu vaqtda direktori aks ettiradi?

• Scene (23%) - ulanish dan fitna foyda bo'lsa?

• Ritm (10%) - ulash, vaqtida sodir bo'ladi ritmik "qiziqarli va to'g'ri" bo'lsa?

• nuqtai yo'nalishi (7%) - joylashtirish oqlangan yo'qmi, a doirasida markazida tomoshabinlar e'tiborini lavozimiga va harakati asoslangan?

• Ekran samolyot (5%) - ulash qoida 180 daraja yo'qmi?

• kosmik harakat (4%) - harakatlar doirasida fazoviy va jismoniy munosabatlarni ulanadi yo'qmi?

Classic va muqobil o'rnatish. Zamonaviy kino XX asrning birinchi yarmida yaratilgan Hollywood maktab yig'ish hukmron, deb ataladi va «Uzluksiz o'rnatish." maktab 180-daraja ustuvorligini, "manzili" va "teskari" rejalari yordamida ifodali rivoyatni berib, vaqtinchalik va fazoviy munosabatlar beradi.

Sovet direktori Sergey Eyzenshteyn "intellektual montaj" deb nomlangan muqobil uslublarini, ishlab chiqilgan. Bunday Louis Buñuel va Rene Clair sifatida erta Surrealists va Dadaist, o'rnatishda uning ijodiy usullar ishlatiladi. Har ikki kelishib uzoq o"lashib, keyinchalik "MTV Style» deb ataladi. Bunday Jean-Luc Godard va Fransua Truffaut sifatida Frantsiya Yangi Wave kino ijodkorlari, shuningdek Andy Warhol va Jon Cassavetes ularning Amerika raqiblari ancha 1950 va 1960 yillarda Madaniyat chegarasi o'rnatish kengaytirilgan. Fransuz yangi to'lqin filmlar va plotless 1960 Films bir xatolik uslubida o'rnatilgan an'anaviy Hollywood o'rnatish axloqiy aniq qarama-qarshi bo'ladi. traditsiisyurrealizma Fransuz yangi to'lqini o'rnatish tasvir yordamida harakat uzluksiz buzganlik e'tiborini gluings yoki non-hikoya o'rnatish rejalari haqida fikrlar uyg'ondi.

#### **1.3 Video fayllarni tahrirlovchi dasturlar haqida**

Video fayllarni yaratishva ularni qayta ishlovchi dasturiy paketlar soni hozirgi davrga kelib juda ko"payib ketgan.Ular bir nechtasini quyida keltirib o"tamiz.

20

Quick Editor – MOV va AVI formatidagi video fayllarni yaratishda va ularni qayta ishlab ularga qo"shimcha effetlar berishda juda qo"l keladigan shartli ravishda tekin dasturiy mahsulot hisoblanadi.

Pinakil- nisbatan keng tarqalgan raqamli video fayllar bilan ishlovchi dasturiy pakrt hisoblanib tarkibida ko"plab mahsus effektlar jamlanmasi bor. MOV va AVI formatidagi fayllar bilan ishlay oladi.

 Adobe After Effect – Adobe firmasining mahsuloti bo"lib,video va ovozli qanallar bilan ishlay olishi tufayli uni klip,film ko"pincha og"ir va murakkab ko"rinishiga ega bo"lgan proyektlarda ishlatishadi.Unda yaratilgan mahsulotlarni videolarga va disklarga yozish imkoni bor.

Ulead Video Studio- DV va MPEG-2 formatidagi fayllar bilan ishlovchi bu dasturiy vosita asosan boshlovchilar uchun mo"ljallangan.Uning tarkibida ovoz bilan ishlatishda MP3 formatidagi ovozlardan foydalanish mumkin.

Adobe After Effects **–** Adobe Systems kompaniyasi mahsuloti bo"lib, dinamik tasvirlarni, videolarni tahrirlash, montaj qilish, kompozitsiya yaratish, muharrirlash, animatsion montajlar qilish, maxsus effektlar yaratish, video roliklarni rangi, yorqinligini mo"tadillashtirish va shunga o"xshash Ilyuzion video roliklarni yaratish imkoniyatlariga ega bo"lgan dastur hisoblanadi.

**After Effects** dasturini ancha keng tarqalgan Photoshop dasturi bilan qiyoslashadi. After Effects – bu dinamik tasvirlar uchun Photoshop. Ammo After Effects dasturi Photoshopga o"xshash bo"lsada, unga qaraganda ancha yaxshi va keng imkoniyatlarni taqdim etadi. Photoshop statik tasvirlar ustida ishlaydigan kuchli vositalardan hisoblansa, After Effects dinamik tasvirlar (kino, roliklar, videokliplar) bilan ishlash imkonini beradi.

**Adobe After Effects** dasturi turli media formatlarni qo"llay olishi foydalanuvchiga ko"p qulayliklarni taqdim etadi. Misol uchun psd (fotoshop formati), jpeg, bmp, mp3, wav, avi, flv va boshqa 3D dasturlar formatlarini ham qo"llay olishi natijasida, bu dasturni boshqa dasturlar bilan birgalikda ishlay olishini aytish mumkin.

21

## **Ulead video studio dasturi haqida umumiy tushuncha**

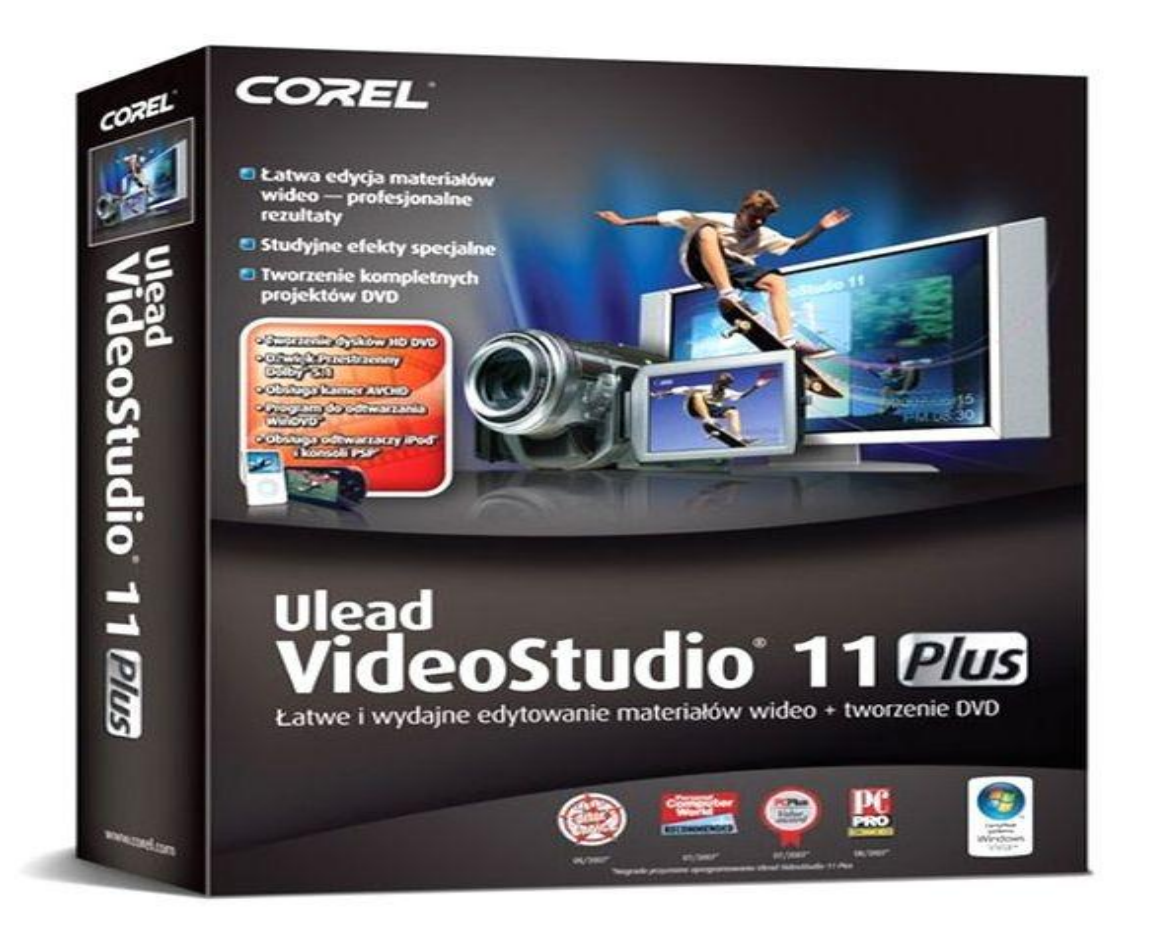

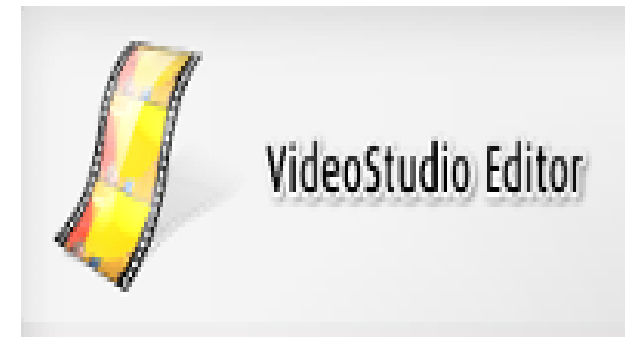

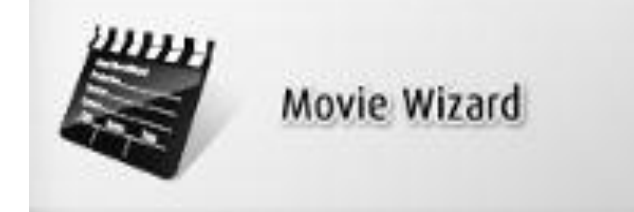

VideoStudio tahrirlagichi Video Studioda video montajning barcha funksiyalaridan foydalanish, ya"ni kliplar, titrlar, effektlar va musiqali kadrlar yaratishdan natijaviy filmni yozish yoki boshqa tashuvchiga ko"chirishgacha bo"lgan barcha jarayonni to"liq boshqarish imkoniyatini beradi.

Filmlar ustasi videomontaj bilan shug"ullanishni endigina boshlaganlar uchun juda qo"l keladi. U uchta tezkor va sodda bosqichlar yordamida filmlar

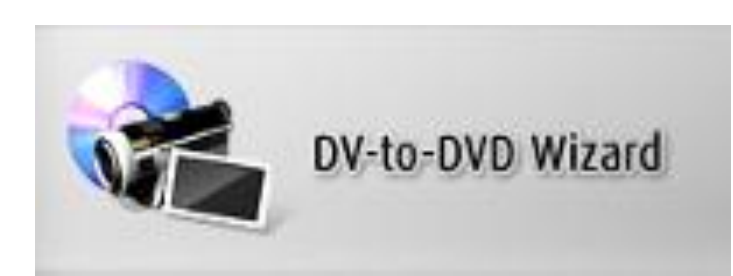

yaratishga yordam beradi.

DV-to-DVD ustasi video olish, unga tematik shablonlar qo"shish, natijani diskka yozishga yordam beradi.

DV-to-DVD ustasi

DV-to-DVD ustasi DV formatdagi materiallar asosida tezkor film yaratishga yordam beradi.

1-bosqich.

Epizodlarni qidirish.

DV pkenkalardan skaner qilib, filmga qo"shish mumkin bo"lgan epizodlarni tanlang.

1. Videokamerani kompyuterga ulang va uni ishga tushiring. Uni namoyish (yoki VTR/VCR) rejimiga o"tkazing.

2. Qurilmalar ro"yxatidan yozuvchi qurilmani tanlang.

3. olingnan videoroliklar uchun fayl formatini tanlash uchun Формат захвата strelkasini bosing.

4. plenkadagi barcha videoroliklarni yozish (Записать всю ленту) yoki DV plenkasini skaner qilish (Поиск эпизодов) kerakmi ekanligini ko"rsating.

## **Pinnacle dasturida video fayllar bilan ishlash**

 Boshqa ko"plab professional paketlar bilan solishtirganda, Pinnacle Studio dasturida ishlash qulay va interfeysi oson. Pinnacle Studioning menyularI oson va oddiy. Men birinchi bu dasturni ishlatishda qiynalmadim uni tezda o"rganib oldim. Bu dasturning yana bir afzalligi uni internetdan olib bemalol o"rnatib ishlatishimiz mumkin

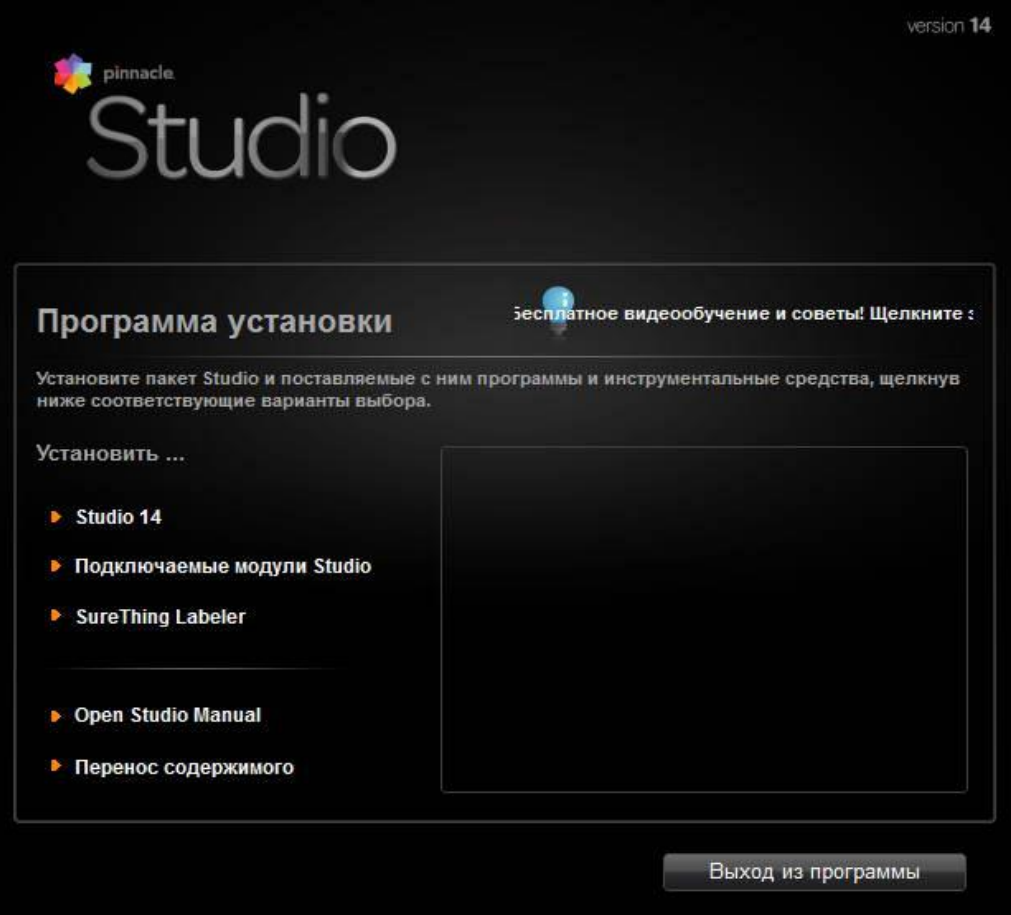

Pinnacle Studio 14 o"rnatib bo"lganizdan keyin uni ishga tushirganizda bu oyna ochiladi.

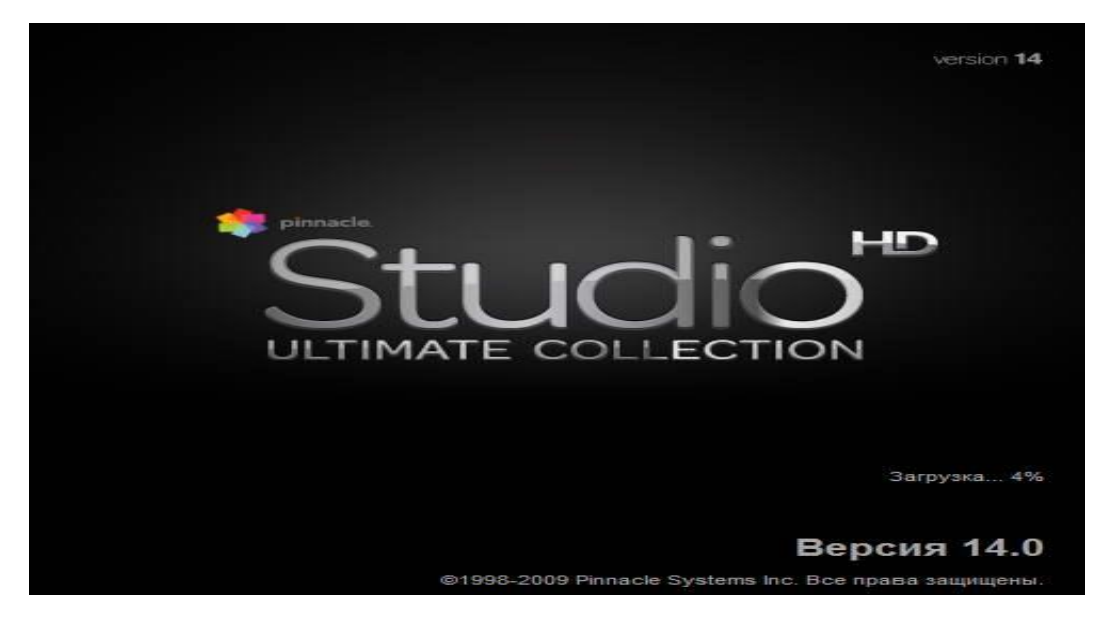

Dasturni ishga tushirish birinchi marta o'rganib ko'rish va model loyihasini ochish taklif etadi. Siz birinchi marta bunday dastur foydalanayotgan bo'lsangiz, darsliklar ko'p yordam bemas edi, lekin loyiha - butunlay boshqa masala. Pinnacle studiyasi loyihasini yuklab keyin, siz, barcha bu video kliplarni olib namoyish va loyiha qurish imkonini ko'rib, siz tahrir qilishiz mumkin bo'ladi.

Loyihani hamma narsa yuklaganizdan so'ng, siz so'nggi, ishchi maydoniga qarang, yoki shunchaki dasturi interfeysi qaraylik. Quyida ekranda bir necha o'rnatish chiziqlar, va chap tomonida biz ishlaydigan komponentlardan tashkil topgan bo'lgan ishchi maydoni mavjud.

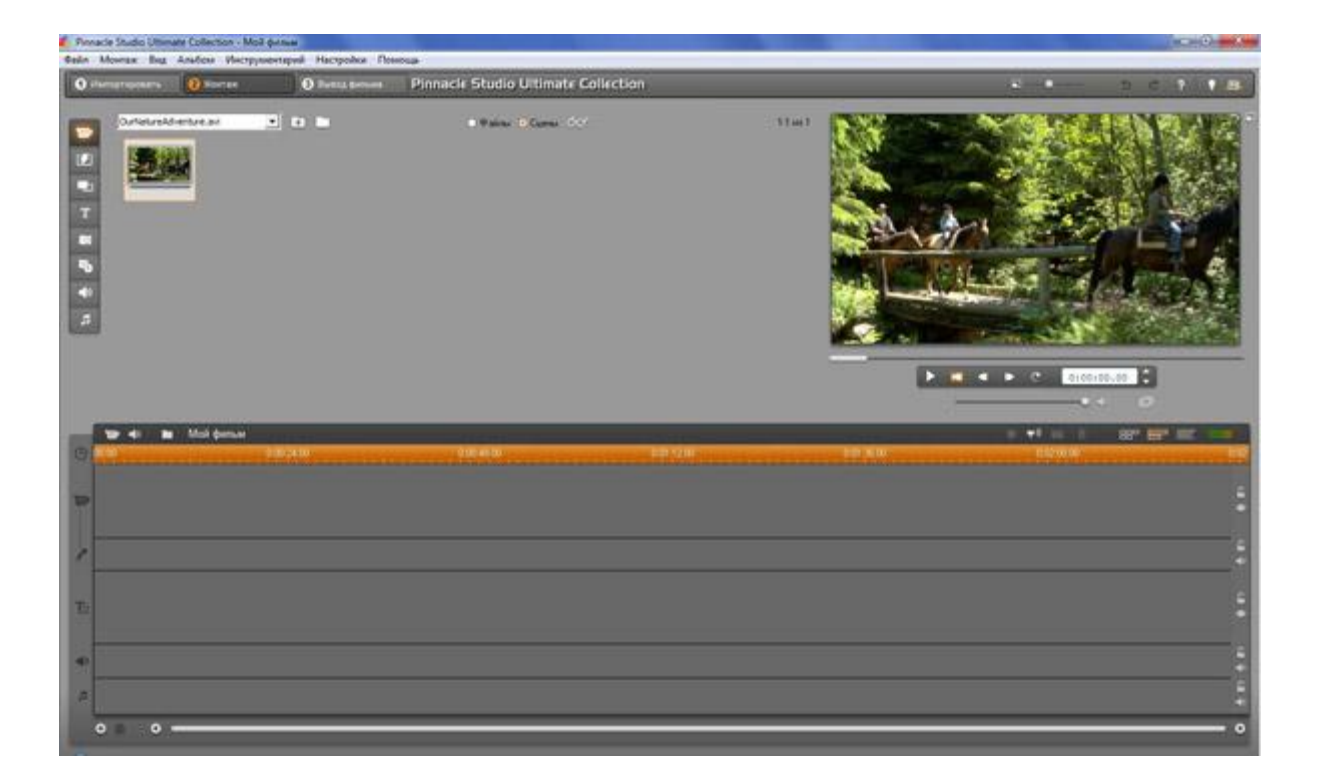

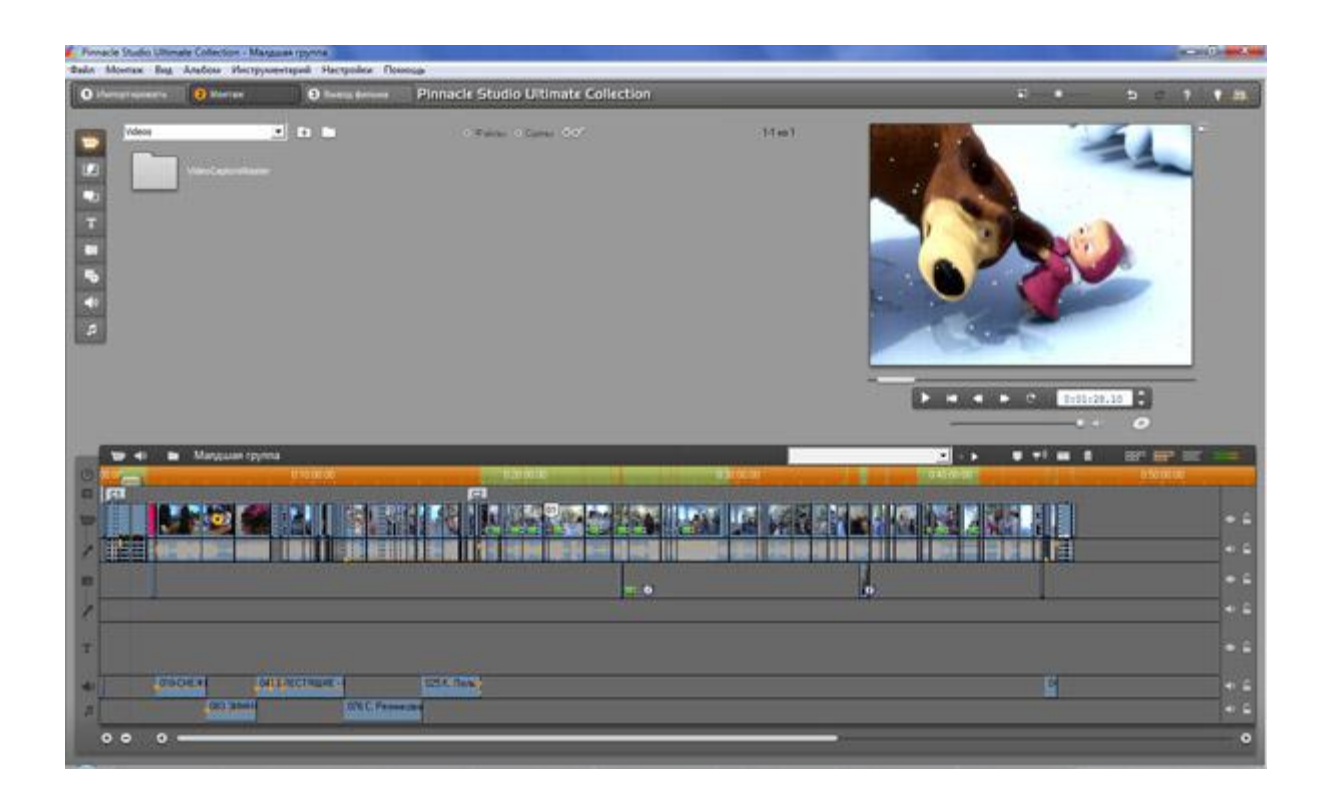

Bu studio interfeysi avtomatik ravishda ish joylari hajmini tanlashini qayd etib o"tish o'rinlidir. Studio o`lchamidan katta 19 duym ega monitor, ustida ishlayotgan bo'lsa uni oldindan o"zgartirish mumkin

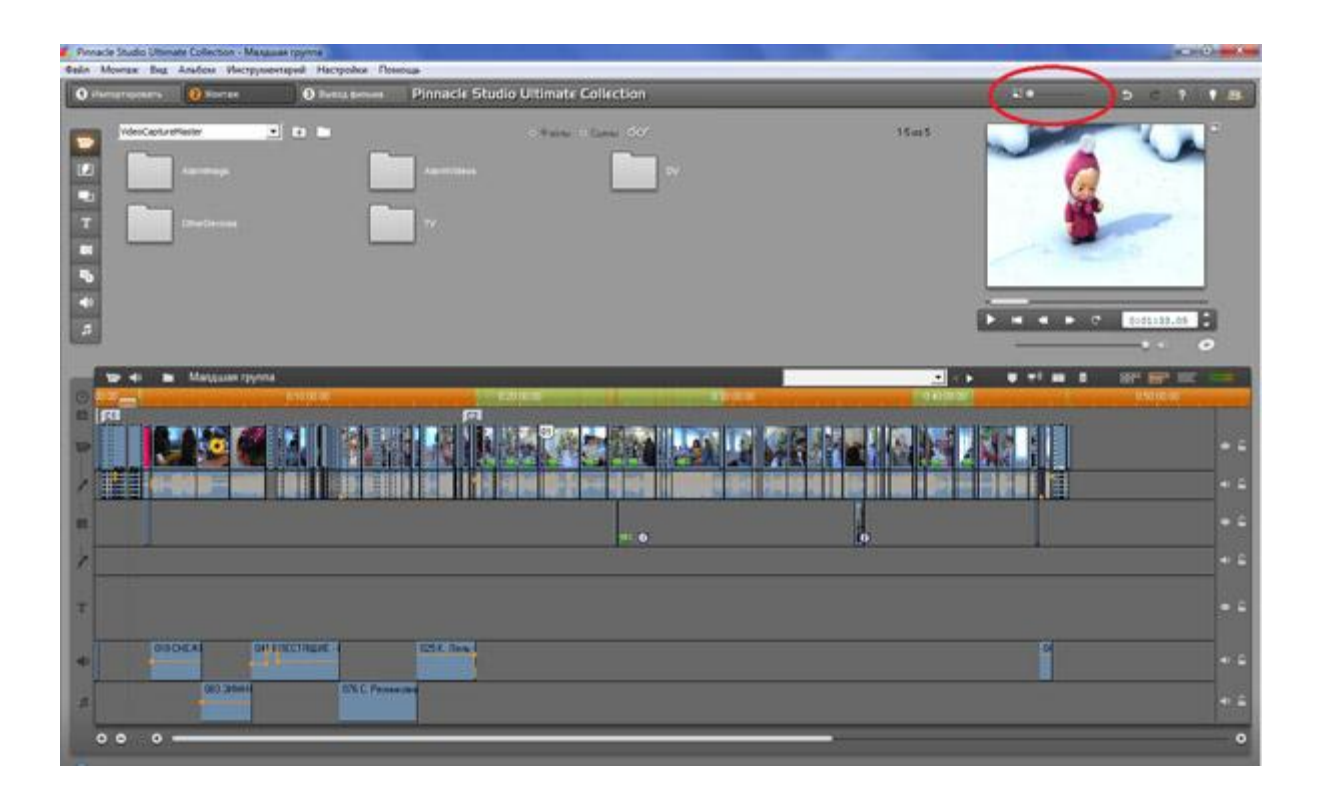

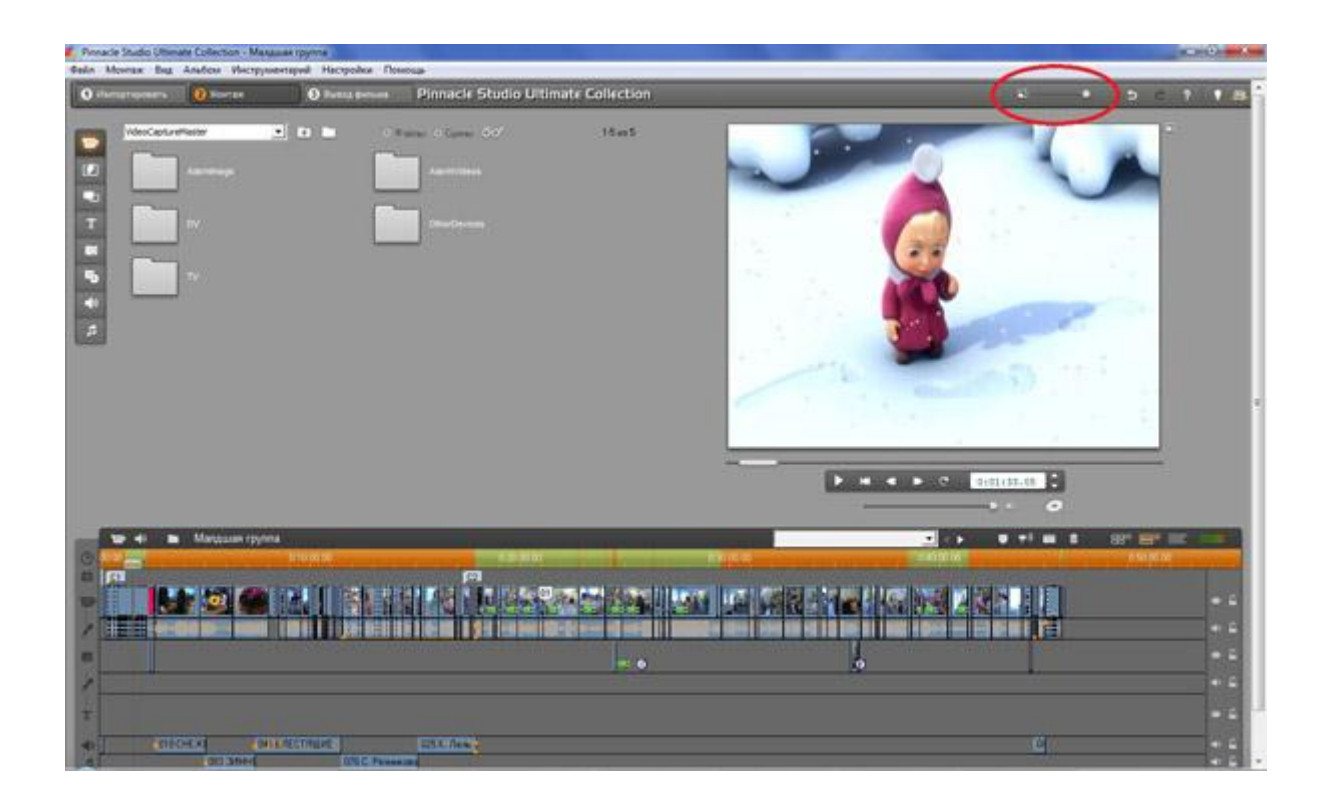

Boshqa ko'plab paketlar farqli o'laroq, Pinnacle Studio 14 o'rnatish yo'llarni cheklangan Birinchi navbatda, - moddiy asosiy tahrirlash bir videoni. Bu yerda siz qo'shimcha video qo"yish imkonini ega bo;lishiz va ikkinchi videoni Chroma kalit bezashga uchun ishlatiladi. Quyidagi izlar musiqa ustiga qo"yish uchun ishlatiladi.

Quyidagi oynada rasmlarga turli xil animatsiyalarnii ya"ni harakatlarni qo"yishiz mumkin.

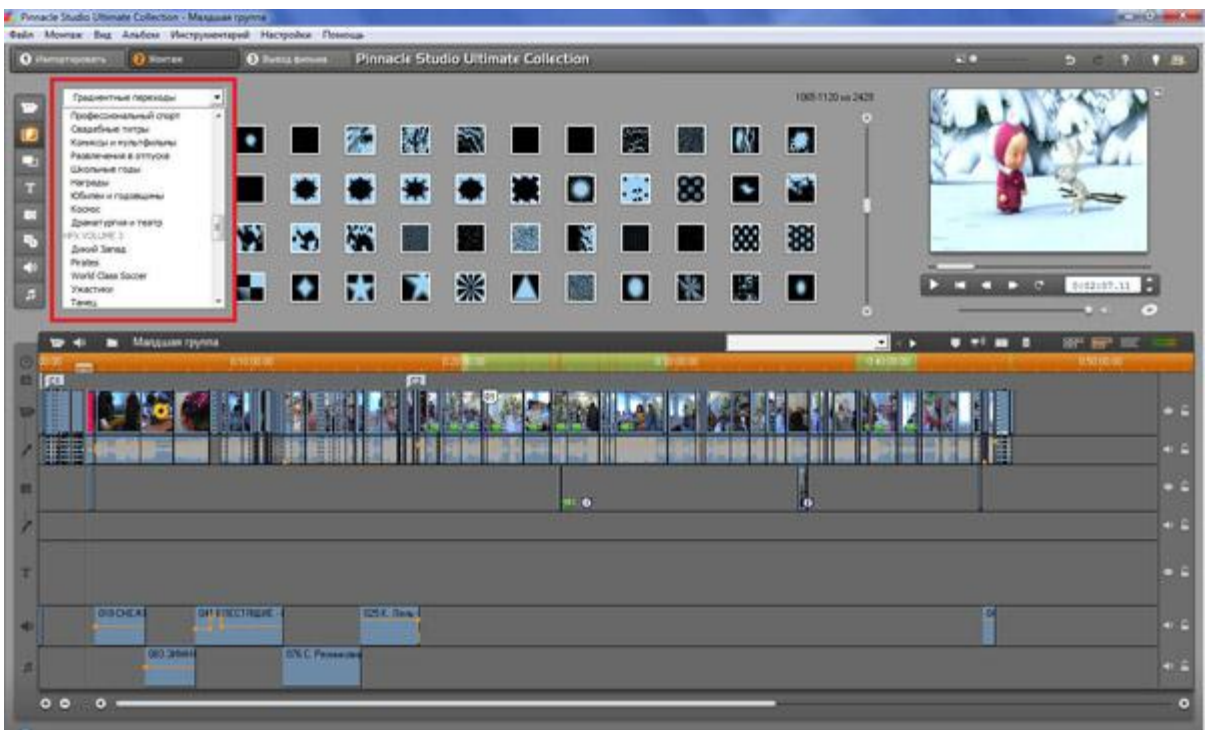

14 versiyasi tashqari berilgan blankalarida foto albomi, yoki boshqa materiallarni yaratish ajoyib qobiliyati bor. Bu shakllar nafaqat videolarda ishlatiladi, balki fayllar bilan ishlashi mumkin mumkin

## **II-BOB. VIDEO FAYLLAR BILAN ISHLOVCHI DASTURNING QO'LLANISHI.**

#### **2.1 Adobe Premier Pro dasturi**

Adobe Premiere Pro - professional chiziqli bo'lmagan tadbirlar uchun dastur. Adobe Premiere Pro dasturi Adobe kompaniyasi tomonidan taqdim etilgan. Adobe Premiere dasturi oxirgi chop versiya 6,5 edi. Dasturning birinchi versiyasi Windows operatsion tizimlari uchun 2003 yil 21 avgustdagi chop u «Adobe Premiere» 7 etilgan. Dasturning uchinchi versiyasi boshlab birinchi versiyasi, ikki alohida mahsulot bo"lib chiqdi operatsion tizimi OS X uchun ham Adobe Premiere Pro dasturini qilishdi, uchinchi versiyasi beshinchi versiyasi bilan boshlab to'plami Adobe Creative Suite 3. qismi sifatida chop etildi, faqat 64-bit operatsion tizimini qo'llab-quvvatlash uchun esa to'rtinchi versiyasi mo'ljallangan. Bundan tashqari, 32-oz. Premiere Pro kabi Bi-bi-si kabi kompaniyalar tomonidan ishlatiladi. ndividual mahsulotlari, uchinchi versiyasi , faqat 64 - bit operatsion tizimini qo'llab-quvvatlaydi beshinchi versiyasi bilan boshlab to'plami Adobe Creative Suite 3. qismi sifatida ozod etildi 32 -bit ham mo'ljallangan foydalanish to'rtinchi versiyasi . Premiere Pro kabi Bi- bi -si kabi kompaniyalar tomonidan ishlatiladi Tonight Show. Bu, masalan, "Ijtimoiy tarmoq " deb, xususan, ko'plab filmlar o'rnatish amalga oshirildi " g'alaba qozonish uchun chang orqali ", " Kapitan Abu Balawi " Deadpool File Format tabiatni muhofaza qilish loyihalari ish .prproj Adobe Premiere 6,5 video bilan professional ish bozorida eng katta dastur edi. Adobe uzoq yangilash chop etdi, ammo keyin yangi useri yangi mahsulot bor edi: Adobe Premiere Pro.

Premiere Pro RGB kabi, yuqori sifatli video 4K x 4K qaror va 32-bit rang bilan yuqori tahrir qo'llab-quvvatlaydi, va YUV rang kosmik. Tahrir audio namunalari, VST audioplaginov (plagini) va qo'llab-quvvatlash 5.1 surround izlar. Arxitektura Premiere Pro plagini Agar eksport materiallari QuickTime idishlar yoki DirectShow import va imkon beradi, shuningdek MacOS va Windows video va audio formatdagi katta miqdordagi uchun yordam beradi.

## **2.2. Adobe Premier Pro dasturi va u bilan ishlashi.**

Adobe Premiere Pro – videoni tahrirlash uchun professional vosita hisoblanadi. Bu dastur DV formatidan to zichlanmagan HD gacha bo"lgan barcha video formatlarni qabul qila oladi. Adobe Premiere Pro boshqa Adobe dasturlari bilan to"liq bog"lana oladi**.** 

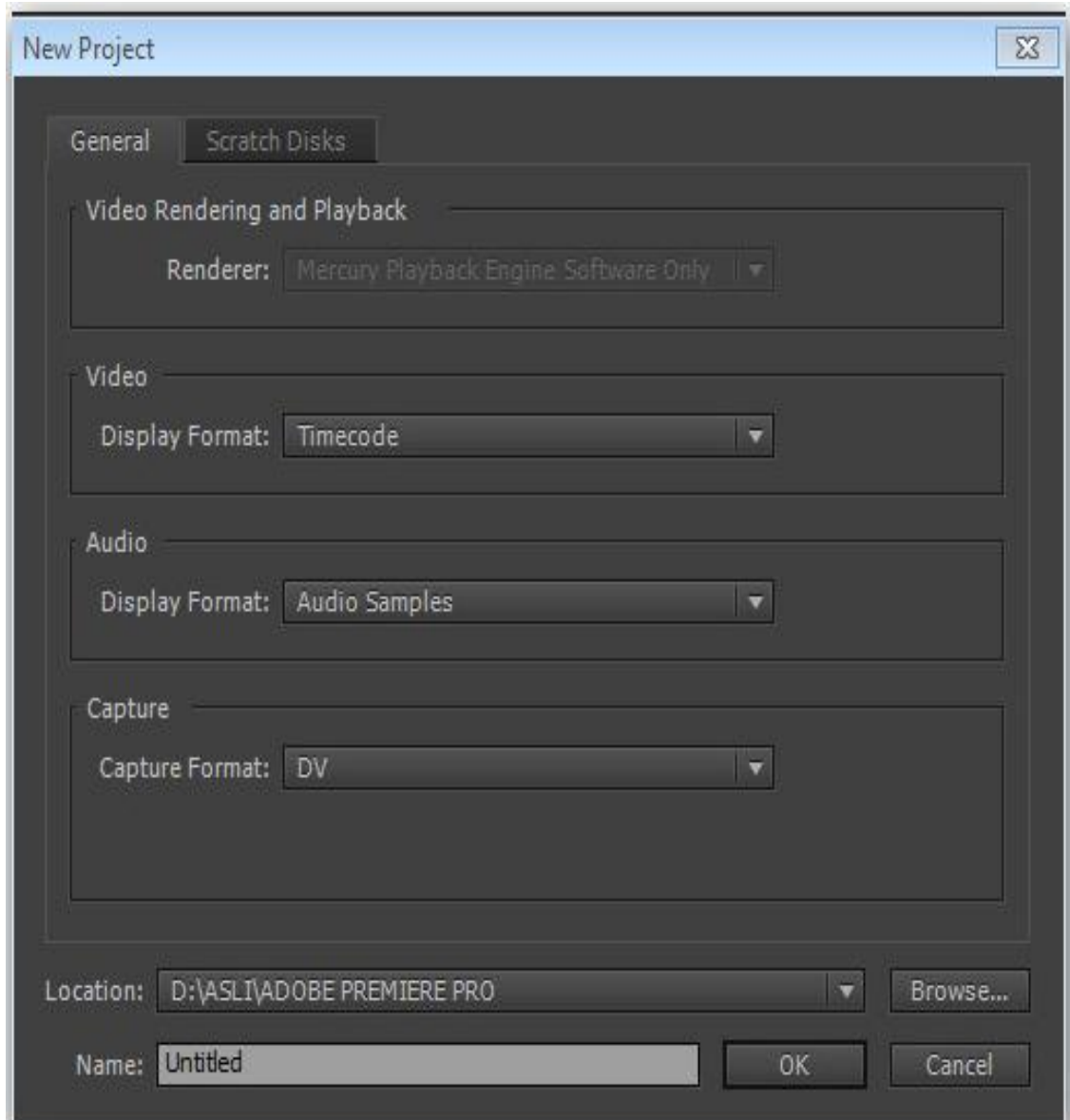

Natijada New Sequence oynasi hosil bo"ladi. Sequence Presets bo"limidan DV-PAL ni tanlaymiz. Bu papkadan Widescreen 48 kHz ni belgilaymiz.Chiquvchi

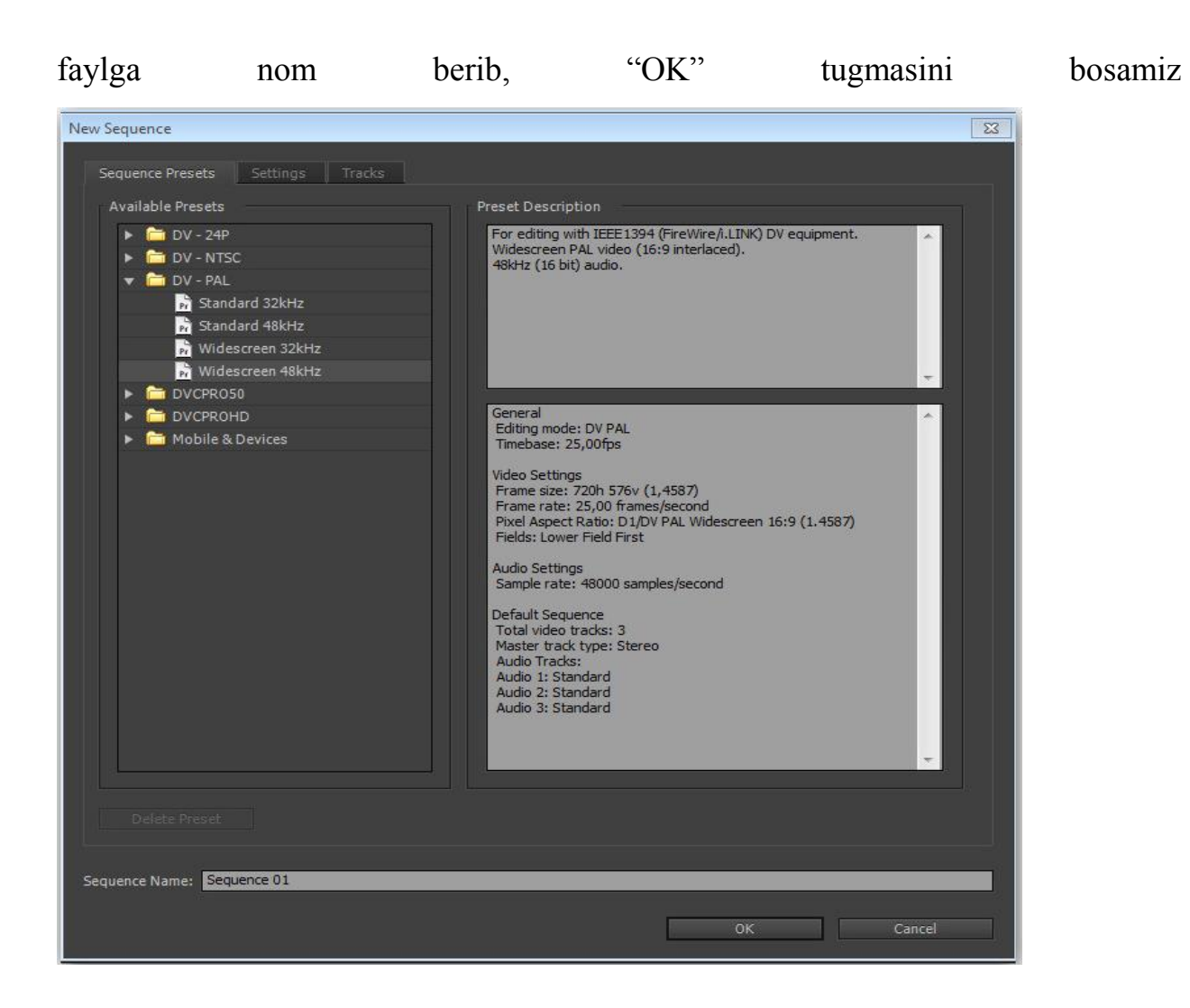

New Sequence oynasi

Shundan keyin, Adobe Premiere Pro dasturi ishga tushadi (1.15-rasm).

Adobe Premiere Pro dasturining bir nechta asosiy ishchi oynalari mavjud. Bu ishchi oynalarning alohida vazifalari boʻlib, ulardan oʻz oʻrnida toʻgʻri foydalanilsa, ishimiz sifatli hamda ish unumdorligi yuqori boʻladi. Dasturga kerakli fayllarni yuklashning bir nechta usullari mavjud:

1. File menyusiga kirib, u yerdan Import buyrugʻini tanlash orqali;

2. Project oynasida sichqonchaning chap tomonini ikki marta bosish orqali;

3. Project oynasida sichqonchaning oʻng tugmasini bosib, undan Import bandini tanlash yoʻli bilan.

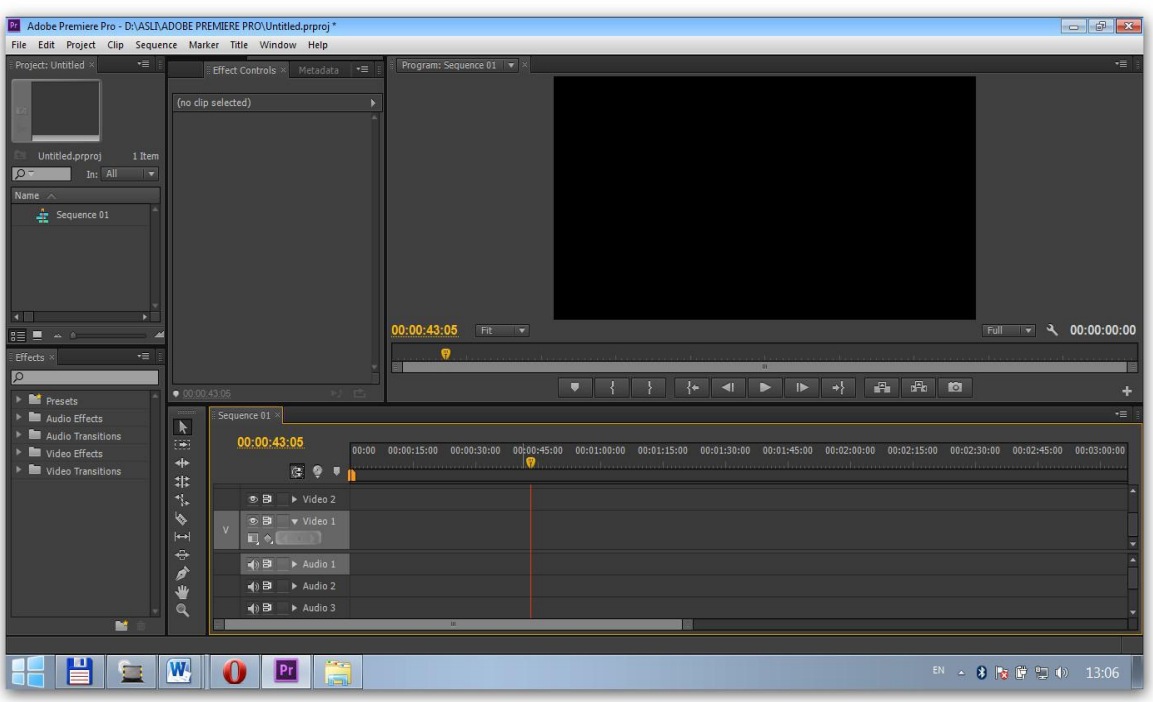

Adobe Premiere Pro dasturining umumiy ko"rinishi.

Bu yerda:

- 1. Project oynasi.
- 2. Effect Controls oynasi.
- 3. Program oynasi.
- 4. Effects oynasi.
- 5. Timeline oynasi.

 Adobe Premiere Pro dasturi quyidagi asosiy menyulardan tashkil topgan: File, Edit, Project, Clip, Sequence, Marker, Title, Window, Help.

1. File – fayl menyusi yangi proyekt yaratish, oldindan saqlab qo,, yilgan proyektni ochish, ishlangan proyektlarni saqlash, fayllarni Import qilish, tayyor mahsulotni Export qilish imkonini beradi.

2. Edit – tahrir qilish menyusi. Unda Duplicate yaratish, qatlamdagi faylni o,,chirish, undan nusxa olish mumkin.

3. Project – bu menyuda proyekt sozlamalarini amalga oshirish mumkin.

4. Clip – videoning o"ziga alohida ishlov berish menyusi. Bu menyuda yuklangan fayl nomini, uning namoyish etish tezligini va boshqa parametrlarni o"zgartirish mumkin.

5. Sequence – faylni render qilish, qilingan renderni o"chrish imkoniyatiga ega. Qolaversa, Timelinedagi faylni bizga qulay bo"lishi uchun uni cho"zish va siqish mumkin.

6. Marker – bu Timelinedagi faylning ma"lum oralig"ini belgilab olish uchun ishlatiladi. Bu bizga ancha qulayliklar olib keladi.

7. Title – titr menyusi. Bu yerdan qilayotgan ishimiz uchun har xil titrlar yozishimiz mumkin.

8. Window – "Oyna" deb nomlanuvchi bu menyu bizga katta qulayliklarni yaratib beradi. Bu yerdan bizga kerakli oynalarni ochishimiz va keraksiz oynalarni yopib qo,,yishimiz mumkin.

9. Help – "Yordam" menyusi. Bu menyu Adobe Premiere Pro dasturi haqida ma"lumotlar kiritilgan. Qolaversa, bizda paydo bo"ladigan ba"zi savollarga shu yerdan javob olishimiz mumkin**.** 

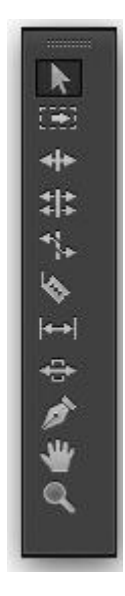

Uskunalar paneli.

- 1. Tanlash uskunasi.
- 2. Yo"lni tanlash uskunasi.
- 3. Jivirlatish uskunasi.
- 4. Tezlikni cho"zib qo"yish uskunasi.
- 5. Kesish uskunasi.
- 6. Sirg"anish uskunasi.
- 7. Sirpanish uskunasi.
- 8. Ruchka uskunasi.
- 9. Qo"l uskunasi.
- 10. Kattalashtirish, kichiklashtirish uskunasi.

## **2.3. Adobe Premier Pro dasturida vedio montaj qilish**

Adobe Premier Pro dasturida vedio montaj qilish uchun avval dasturni ishga tushiramiz dasturni ishga tushirayotganda New project bo"limini tanlaymiz.

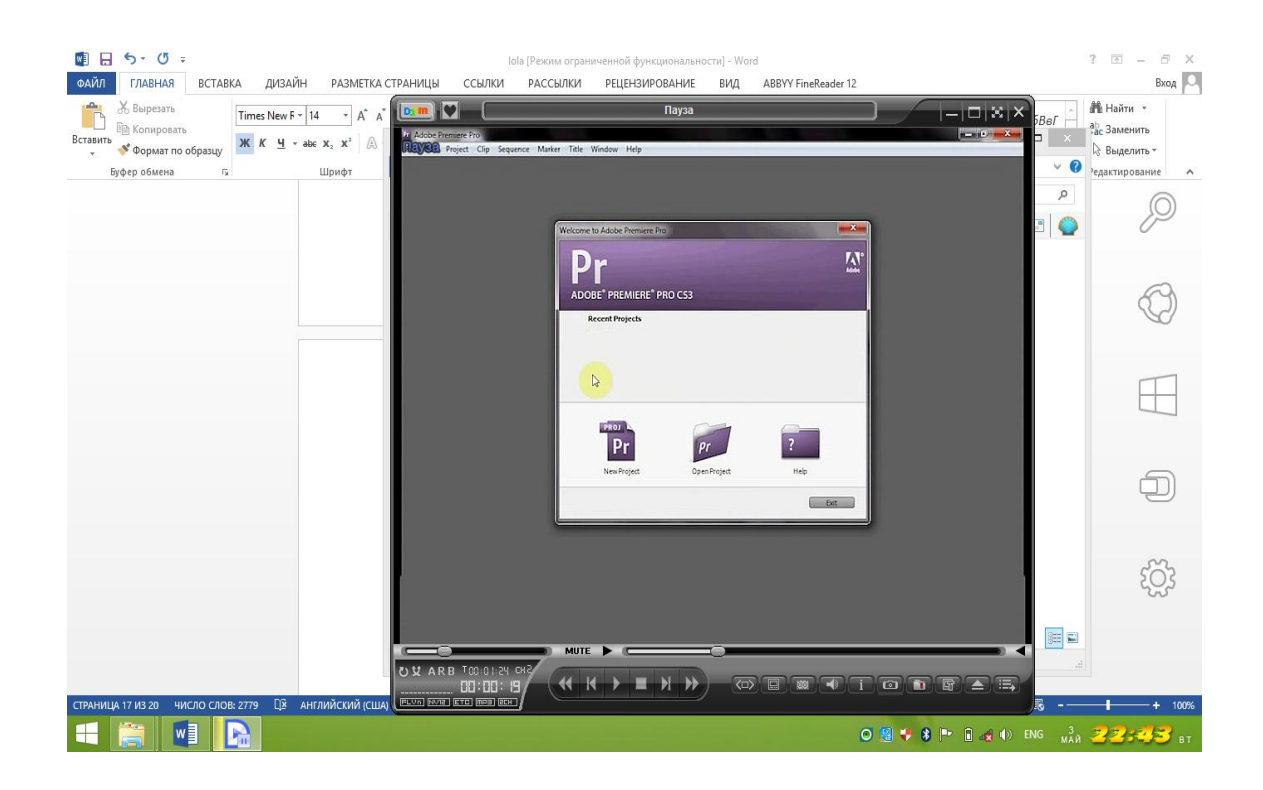

Dasturni ishga tushirganimizdan so"ng o"zmizga kerakli fayllarni ishchi oynaga import qilamiz.

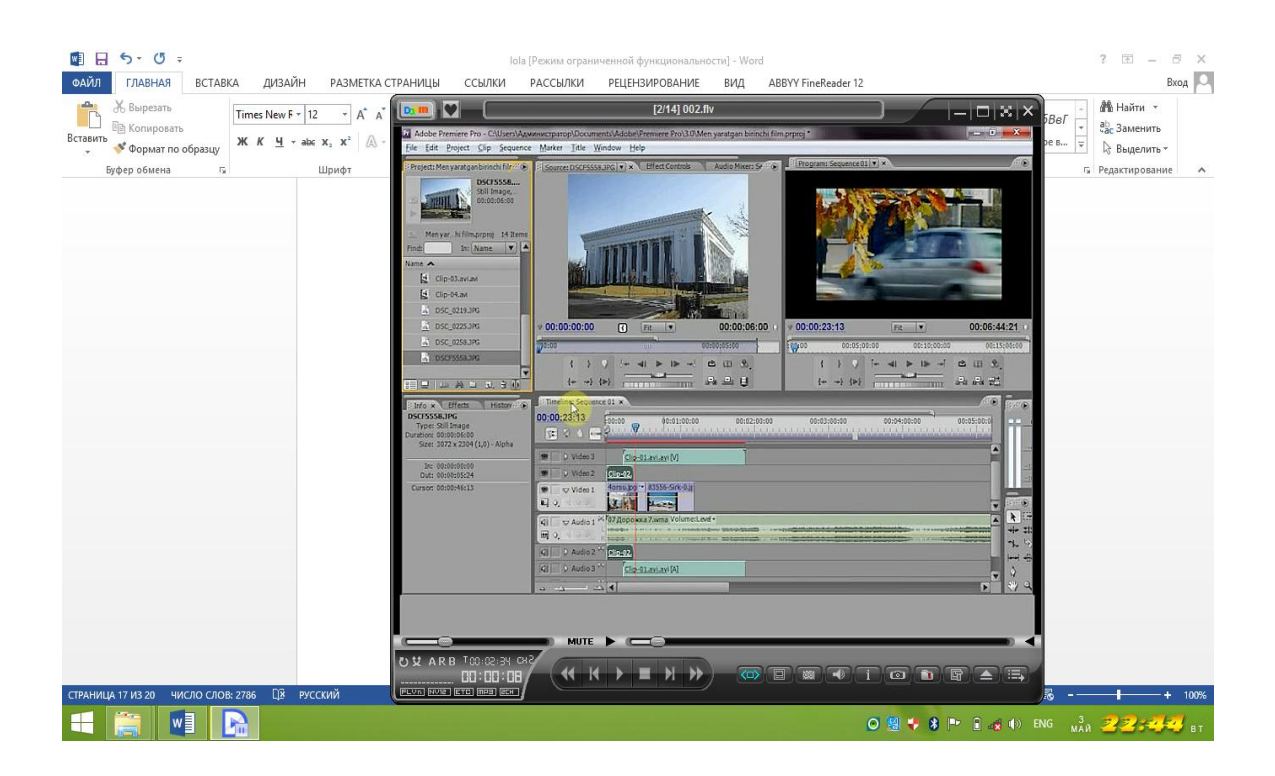

Import qilganimizda bizga kerakli bo"lgan audio, vedio va rasmlar tartibsiz tushadi biz New bin orqali papkalar tayyorlab ularni fayl turiga qarab joylashtiramiz.

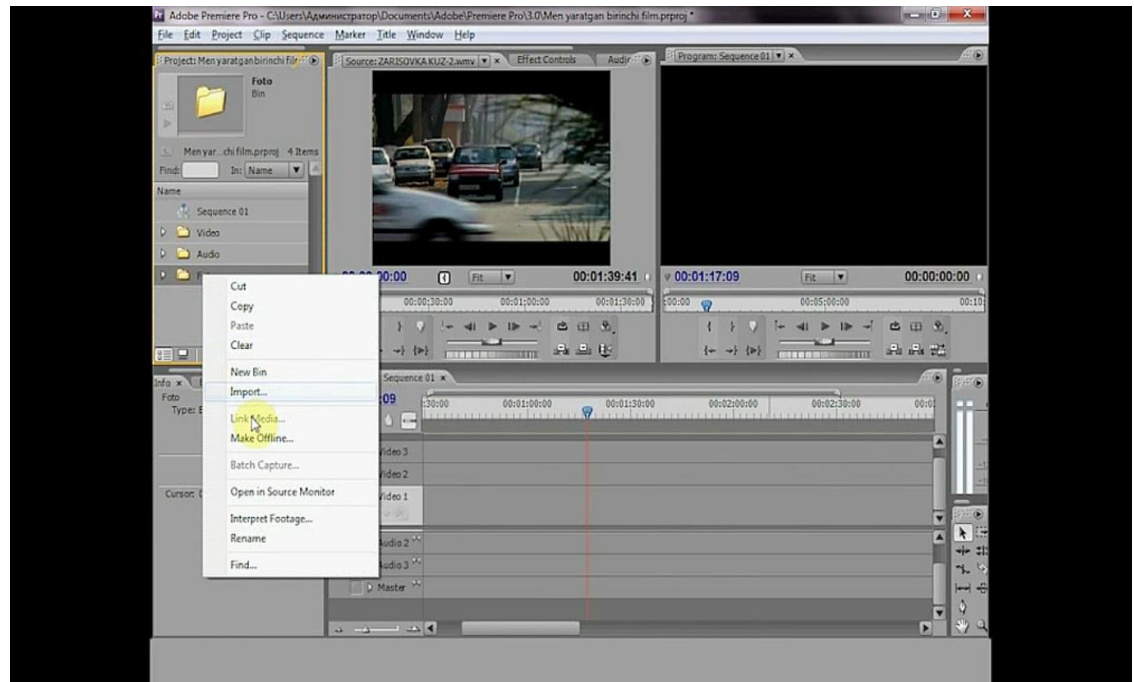

Joylashgan faylarni Time Line oynasiga olib o"tamiz o"tqazish uchun sichqonchani bosib turgan holda kerakli kilipni Time Linega tashlaymiz.

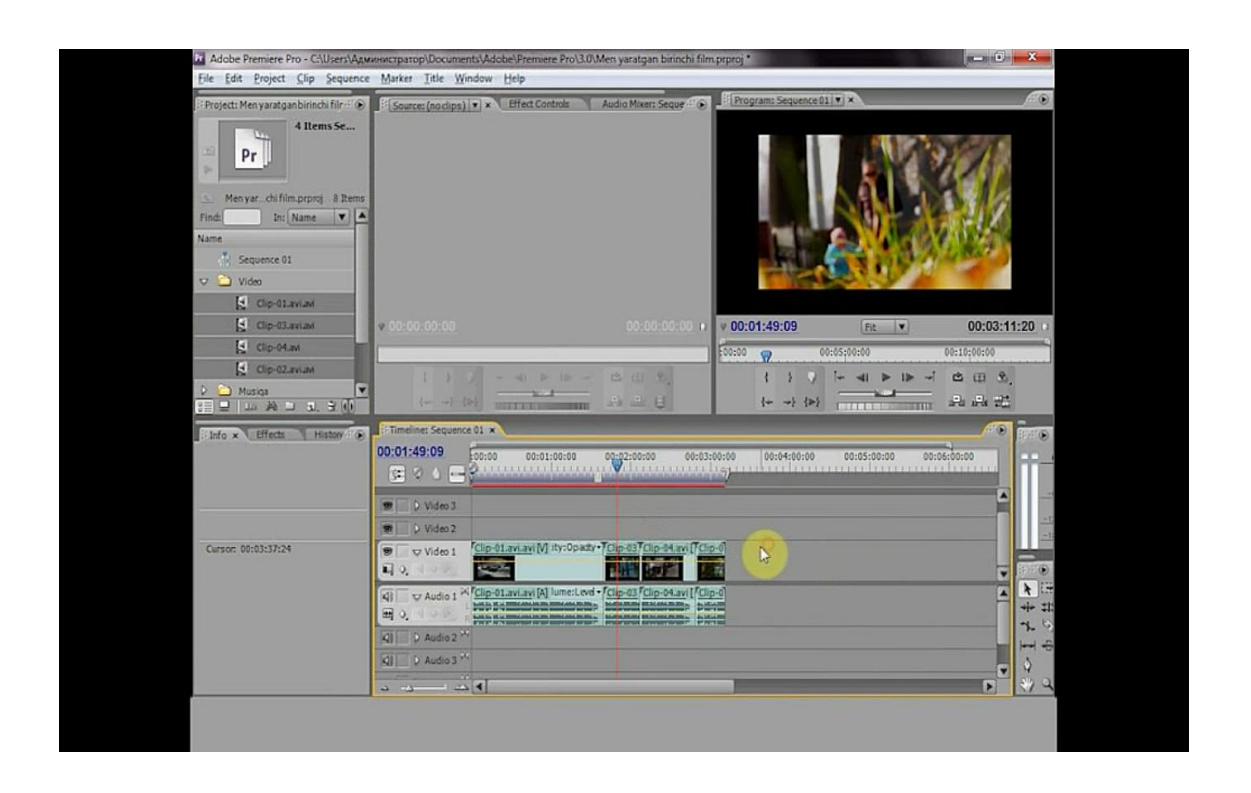

Natijada Time line oynasida video 1 da kilip audio1 da esa ovoz paydo bo"ladi, bizga kilipni ovozi kerak bo"lmasa alt tugmasini bosib turgan holda sichqoncha bilan belgilab del ni bosamiz.

O"zimizga kerakli bo"lgan boshqa audioni audio 1 ga tashlashimiz mumkin. Kiliblar orasida keraksiz joylarini sichqoncha bilan belgilab tortamiz va kursor turgan joyga borganda qora chiziq paydo bo"ladi va bu bu degani obyekt belgilandi degani del bosak uchiriladi

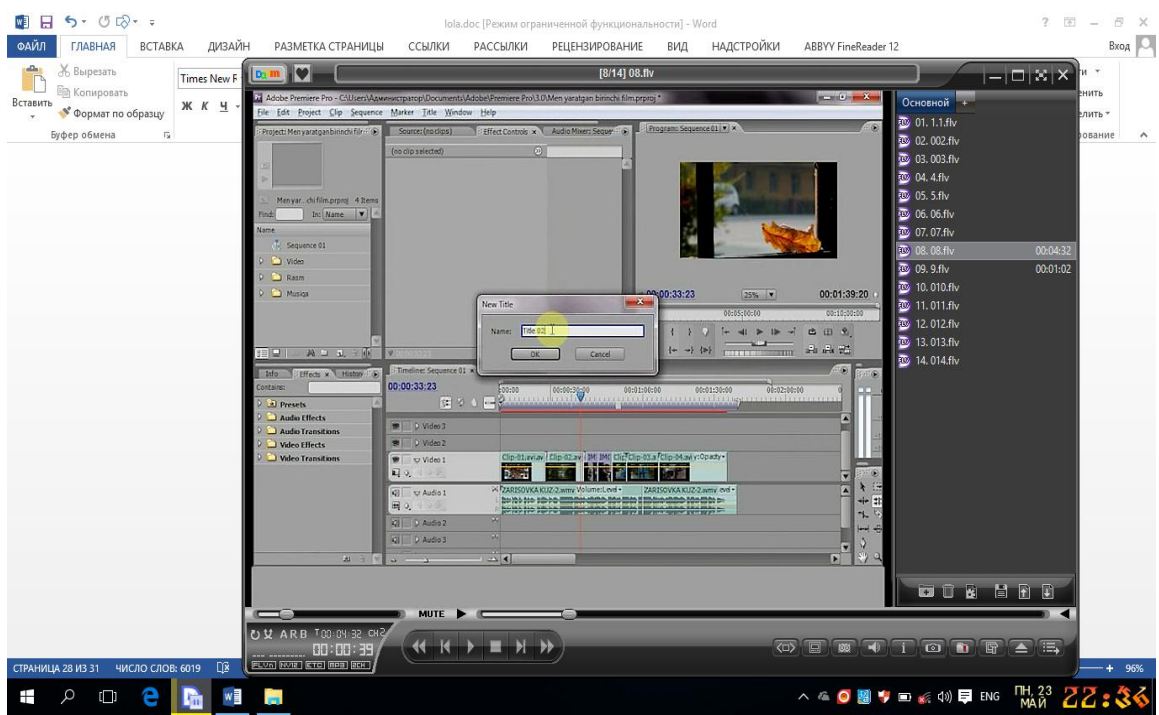

Statik tetirlar yaratish uchun title bo"limidan new title tanlaymiz va kichik so"rov oynasi paydo bo"ladi va biz unga nom berib ok tugmasini bosamiz title oynasi ochiladi biz unga filim nomi qatnashchilari yozishimiz yana shirf o"lchamini rangi shirif turlari tanlashimiz mumkin.

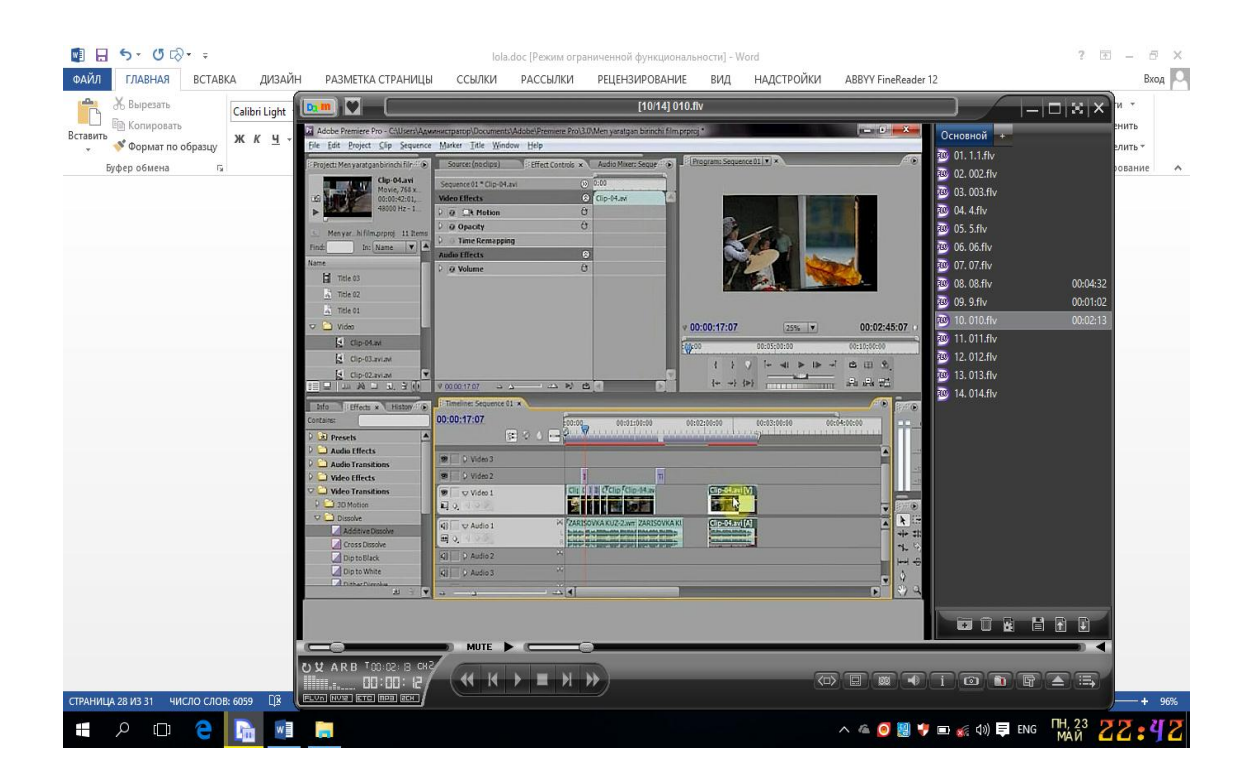

Effektlarni boshqarish oynasini ochamiz unda ikki so"rov oynasi ochiladi biri videolar uchun ikkinchisi audiolar uchun efffkt beradi.

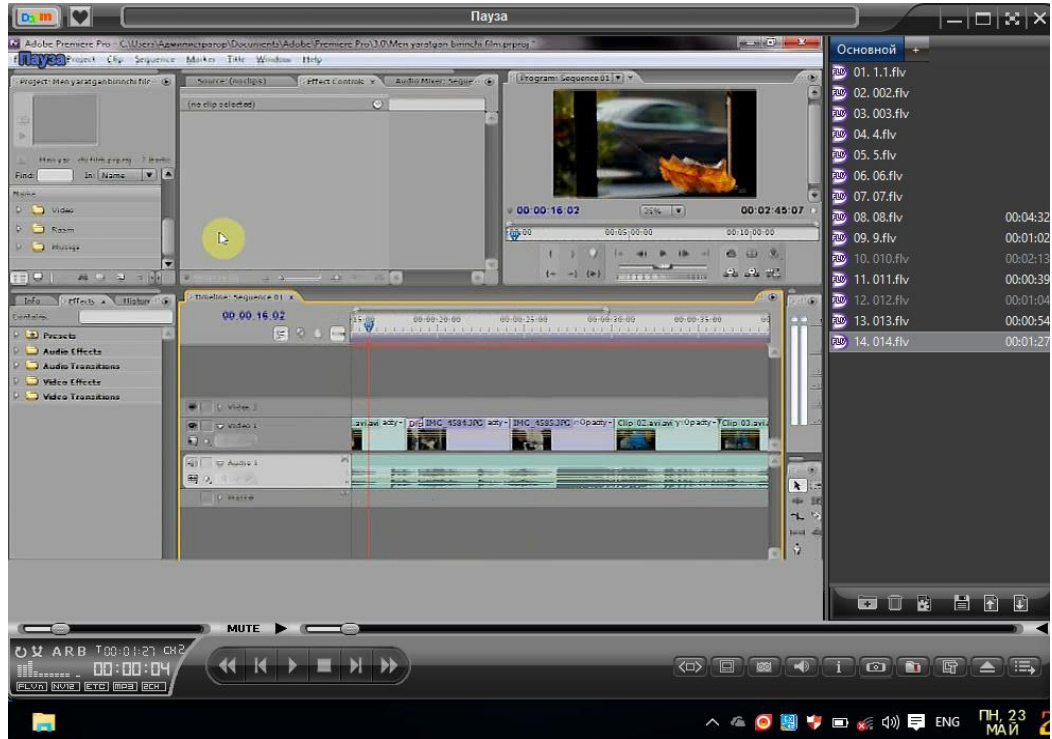

Yaratilganfilimni dvi avi formatida saqlaymiz chunki bu format yaratilgan filimni siqishning eng kam formatli turidir. Bunnig uchun biz file bo"limin I tanlaymiz va eksport bo"limdan filim movega kiring va filim nomini yozing masalan meng ishim deb nomlab paramertlarni to"g"irlaymiz. Generals bo"limini tanlaymiz

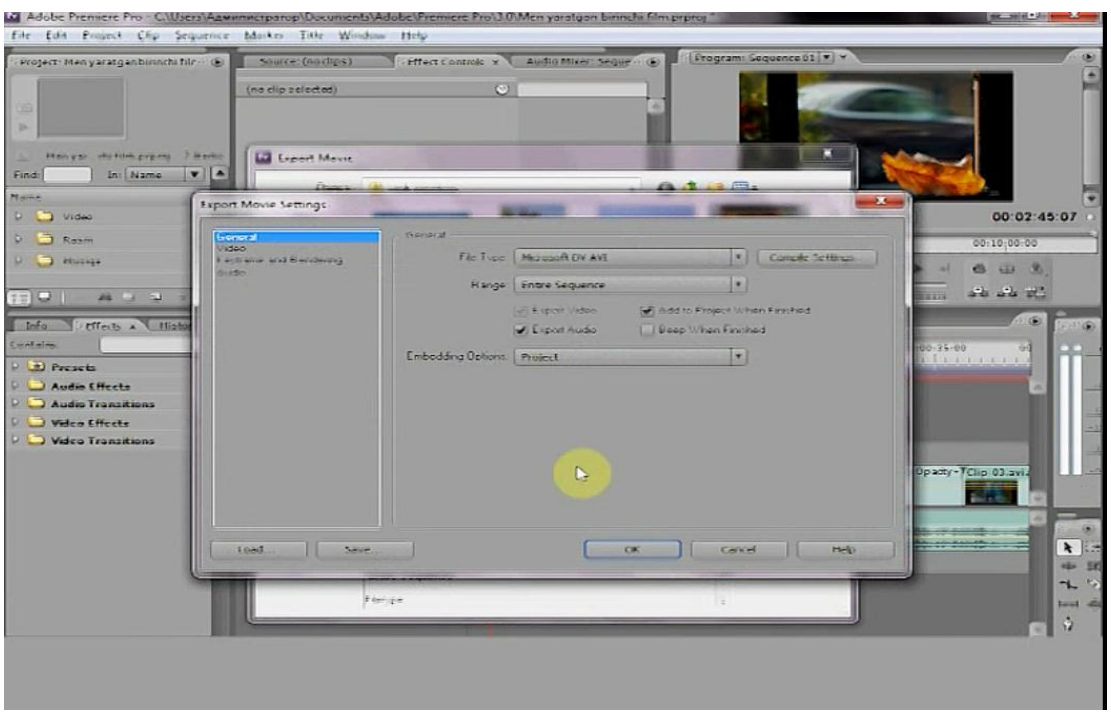

Fayl turini microsoft dvi avi ni tanlaymiz exsport audio qismiga belgi quyilganiga e"tibor qarating agar filim ovozsiz yoziladi

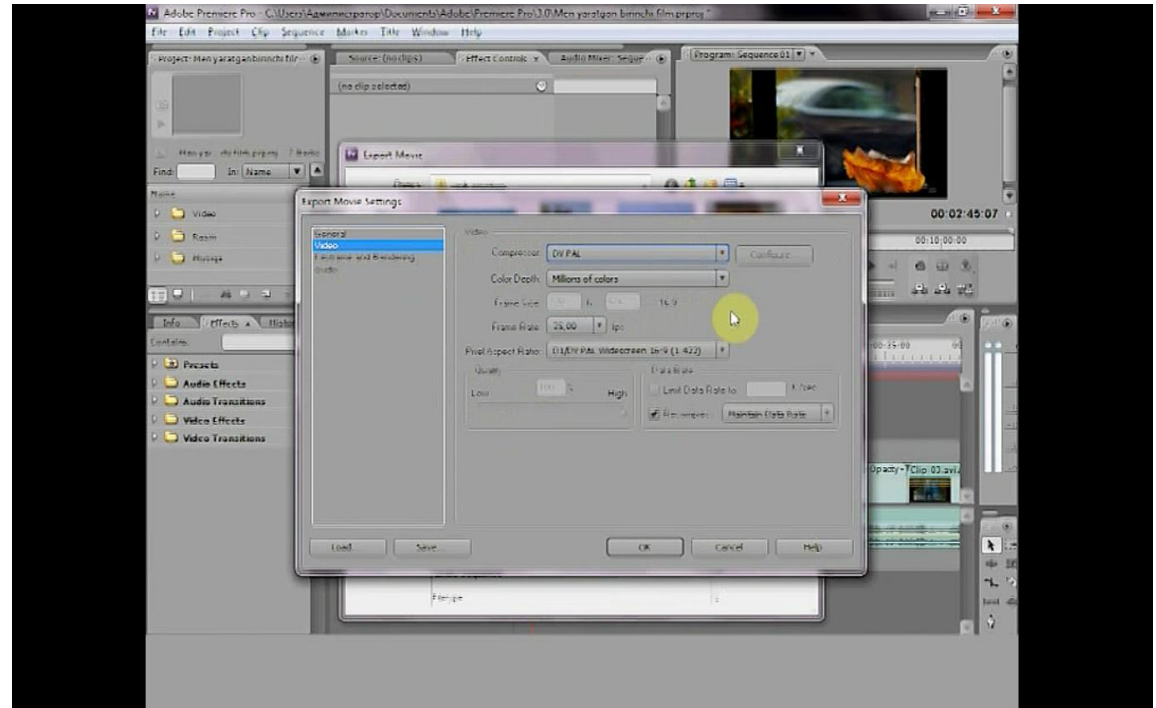

Vedio qismiga o"tamiz u yerda dvi avi formati ga e"toborimizni qaratamiz agar belgilangan bo"lsa tegmaymz aks holda to"g"lab quyamiz. Eksport bosaqmiz va saqlash belgisini bosamiz. Filim shunda kerakli joyga saqlanadi.ishimiz so"ngida qilgan ishimiz import bo"lgani ni tekshiramiz.

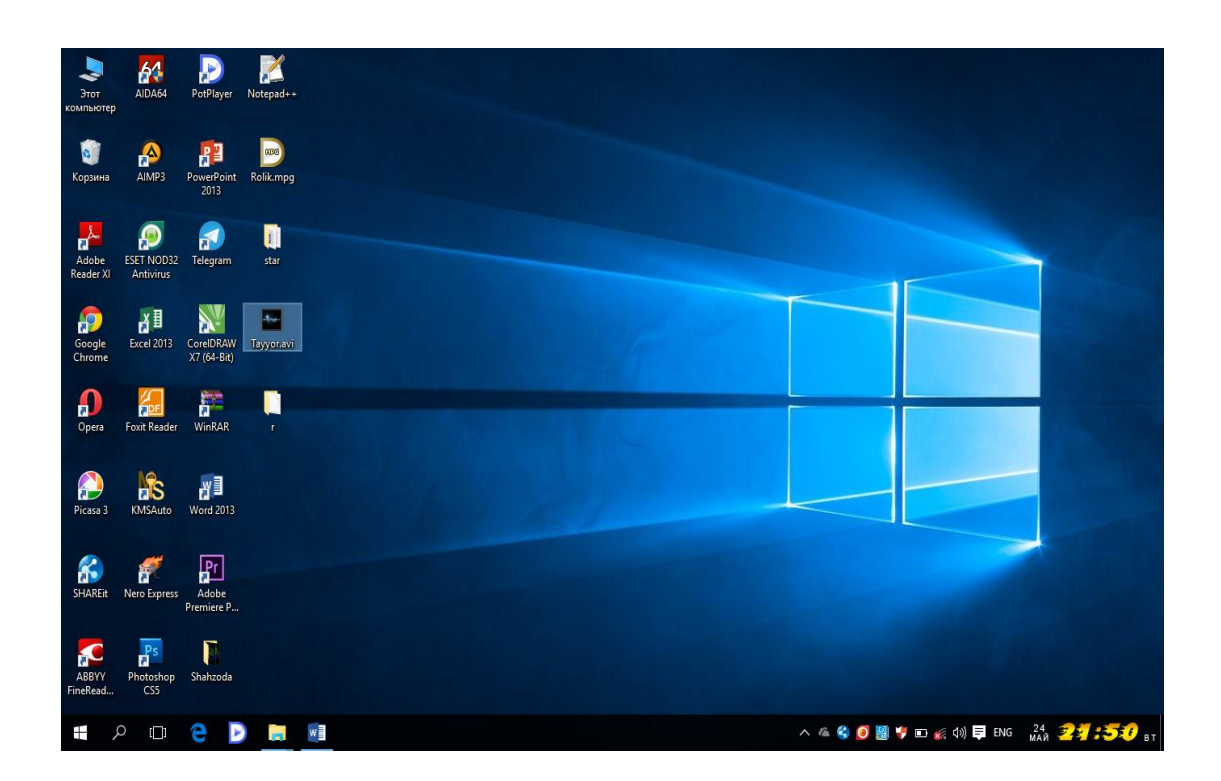

#### **XULOSA**

#### Men **"Maxsus effektlar kompyuter grafikasi va dizayn"** fanidan

kurs ishi sifatida berilgan "Adobe Perimer Pra dasturida vedio montaj qilish" mavzusi bo"yicha qilingan ishlar va dastur imkoniyatlari bilan tanishdim. Dasturni o"rganishda 2-yil davomida turli fanilardan olgan nazariy va amaliy bilimlarim asosida kurs ishimni yaratdim. Bu kurs ishimni yaratishdan oldin, o"zimni oldimga bir qancha vazifalarni qo"yib oldim va shu qo"yilgan vazifalar asosida dasturni yaratdim. Eng avvalo dasturim uchun zarur bo"lgan nazariy va amaliy ma"lumotlarni to"pladim, o"rgandim va ularni tizimli tahlildan o"tkazdim, hamda vediovositalardan foydalana olish ko"nikmasini hosil qildim. Dasturiy rolik yaratish texnologiyasini ishlab chiqdim. Ishlab chiqilgan texnologiya asosida nazariy va amaliy bilimlarimdan foydalangan holda vedio rolikni yaratdim, ta"minotdan foydalanishning to"liq yo"riqnomasini yaratdim. Yaratilgan dasturim ta`lim jarayonida talabalar va o"quvchilarning bilimlarini oshirishda xususan, o"quv yurtlarida matematika, fizika va boshqa fanlarga kerakli dastur yaratish maqsadida "Massivlar va ular ustida amallar" kurs ishimni yaratdim. Men yaratgan dasturini kelajakda yanada mukammlashtirilgan holda kasb-hunar kollejlari, akademik litseylar va oliy o"quv yurtlarida foydalanib didaktik materiallar tayyorlashda foydalanishini tavsiya etaman. Bu dasturning imkoniyatlari bilan ta"lim sohasini yanada yuqori darajaga ko"tarishga o"z hissamni qo"shishga harakat qilaman. Kompyuterda oddiy operatsiyalar majmuasini bilmasdan turib kompyuter grafikasini o'zlashtirib bo'lmaydi. Demak ta'lim tizimida avval informatika fani talabalar tomonidan o'zlashtirilishi lozim bo`ladi. Keyingi talab o'rganiladigan grafik dasturni talabidan kelib chiqadi. Adobe Premier Pro dasturi vedio montaj qilish bilan bog'liq bo'lganligi uchun ham chizmachilik, geometriya, estetika psixologiya fanlarini bilishni talab etadi. Qisqa qilib aytganda foydalanuvchi dastlab Adobe Premier Pro dasturini o'rganishda dastlab informatika so'ng chizmachilik va chizma geometriya fanlarini coreldraw photoshop dasturlarida ishlay olish ko"nikmasini o'zlashtirgan bo'lishi lozim. Adobe Premier Pro dasturida grafik imkoniyatlari juda yuqori va ayni paytda ham sodda, ham murakkab

topshiriqlarni bajara oladi. Ushbu kurs ishi "Kompyuter grafikasi Adobe Premier Pro dasturi imkoniyatlari"ga bag'ishlangan bo'lib, u kirish, 2 bob, xulosa, foydalanilgan adabiyotlar ro"yxatidan iborat. I bobda dasturi haqida umumiy tushuncha, dasturning interfeysi va imkoniyatlari to"liq yoritib berilgan. II bobda Adobe Premier Pro dasturida ishlatiladigan uskunalar haqida ma"lumot berilgan. Adobe Premier Pro dasturida grafik ishlarni bajarish masalalari hamda grafiklarni chizishda foydalaniladigan funksiyalarning vazifalari, shuningdek, chizmaga matn joylashtirish va o'lcham usullari haqida batafsil ma'lumotlar keltirilgan. Dasturdan foydalanib turli ko'rinishdagi rasm va audiolardan foydalanib yaxlit rolik tayyorladim.

## **FOYDALANILGAN ADABIYOTLAR**

1. I.Karimov. Yuksak ma'naviyat - yengilmas kuch. - T.: "Manaviyat", 2008. - 176 b.

2. .Rixsiboyev T. Kompyuter grafikasi.-T.:2006, 168 b.

3. O"zbekiston Respublikasi Prezidentining "Yoshlar yili" davlat dasturi to"g"risidagi PQ 805-sonli qarori Toshkent 2008-yil.

4. O"zbekiston Respublikasi Vazirlar Mahkamasining "Axborotlashtirish togʻrisida" gi 561-2-sonli qarori.

5. Oliy ta"lim me"yoriy xuquqiy va uslubiy xujjatlar to"plami Toshkent 2004-yil.

6. 6.1[4.www.ziyonet.uz-](http://www.ziyonet.uz-/) Axborot ta lim tarmog' i sayti.

7. [7. www.forum.vm.ru,](http://www.forum.vm.ru/) www.autodesk.com - internet saytlari

8. Raqamli kontentlar uchun maxsus effektlar uslubiy qo"llanma

 9.Видеотехника. СПб 1999.Василевский Ю.А. Практическая энциклопедия по технике аудио- и видеозаписи. М. 1996.

 10.Ершов К.Г., Дементьев С.Б. Видеооборудование. Справочное пособие.- СПб Лениздат. 1993. 200 экз.

## **11.Internet Saytlari :**

[WWW.rambler.ru;](http://www.rambler.ru/) [WWW.yandex.ru;](http://www.yandex.ru/) [WWW.ref.uz;](http://www.ref.uz/) [www.Borland.com;](http://www.borland.com/)